### **Руководство по обслуживанию сверхкомпактного компьютера** Dell OptiPex 990

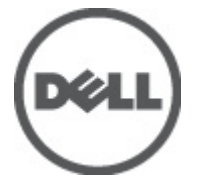

**нормативная модель** D01U **нормативный тип** D01U001

### <span id="page-1-0"></span>**Примечания**, **предупреждения и предостережения**

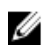

**ПРИМЕЧАНИЕ**: ПРИМЕЧАНИЕ. Содержит важную информацию, которая помогает более эффективно работать с компьютером.

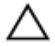

**ОСТОРОЖНО**: **Указывает на риск повреждения оборудования или потери данных в случае несоблюдения инструкций**.

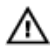

**ПРЕДУПРЕЖДЕНИЕ**: **ОСТОРОЖНО**! **Указывает на потенциальную опасность повреждения оборудования**, **получения травмы или на угрозу для жизни**.

**Информация**, **содержащаяся в данном документе**, **может быть изменена без уведомления**. **©** 2011 Dell Inc. **Все права защищены**.

Воспроизведение этих материалов в любой форме без письменного разрешения Dell Inc. строго запрещается.

Все торговые марки, упоминаемые в данном тексте - Dell™, логотип DELL, Dell Precision™, Precision ON™, ExpressCharge™, Latitude™, Latitude ON™, OptiPlex™, Vostro™ и Wi-Fi Catcher™ являются торговыми марками Dell Inc. Intel®, Pentium®, Xeon®, Core™, Atom™, Centrino® и Celeron® являются зарегистрированными торговыми марками или торговыми марками Intel Corporation в США и других странах. АМD® является зарегистрированной торговой маркой, а АМD Opteron™, AMD Phenom™, AMD Sempron™, AMD Athlon™, ATI Radeon™ и ATI FirePro™ - торговыми марками Advanced Micro Devices, Inc. Microsoft®, Windows®, MS-DOS®, Windows Vista®, кнопка «Пуск» Windows Vista и Office Outlook <sup>®</sup>являются зарегистрированными торговыми марками или торговыми марками Microsoft Corporation в США и (или) в других странах. Blu-ray Disc™ является торговой маркой, принадлежащей Blu-ray Disc Association (BDA) и лицензированной для использования на дисках и плеерах. Словесный знак Bluetooth® является зарегистрированной торговой маркой, принадлежащей Bluetooth<sup>®</sup> SIG, Inc., и любое использование этого знака со стороны Dell Inc. разрешено лицензией. Wi-Fi® является зарегистрированной торговой маркой Wireless Ethernet Compatibility Alliance, Inc.

Другие торговые марки и торговые названия могут быть использованы в настоящем документе в качестве ссылки на их владельцев и на названия их продуктов. Dell Inc. отказывается от любых прав собственности на торговые марки и торговые названия, кроме своих собственных.

 $2011 - 06$ 

Rev. A00

# Содержание

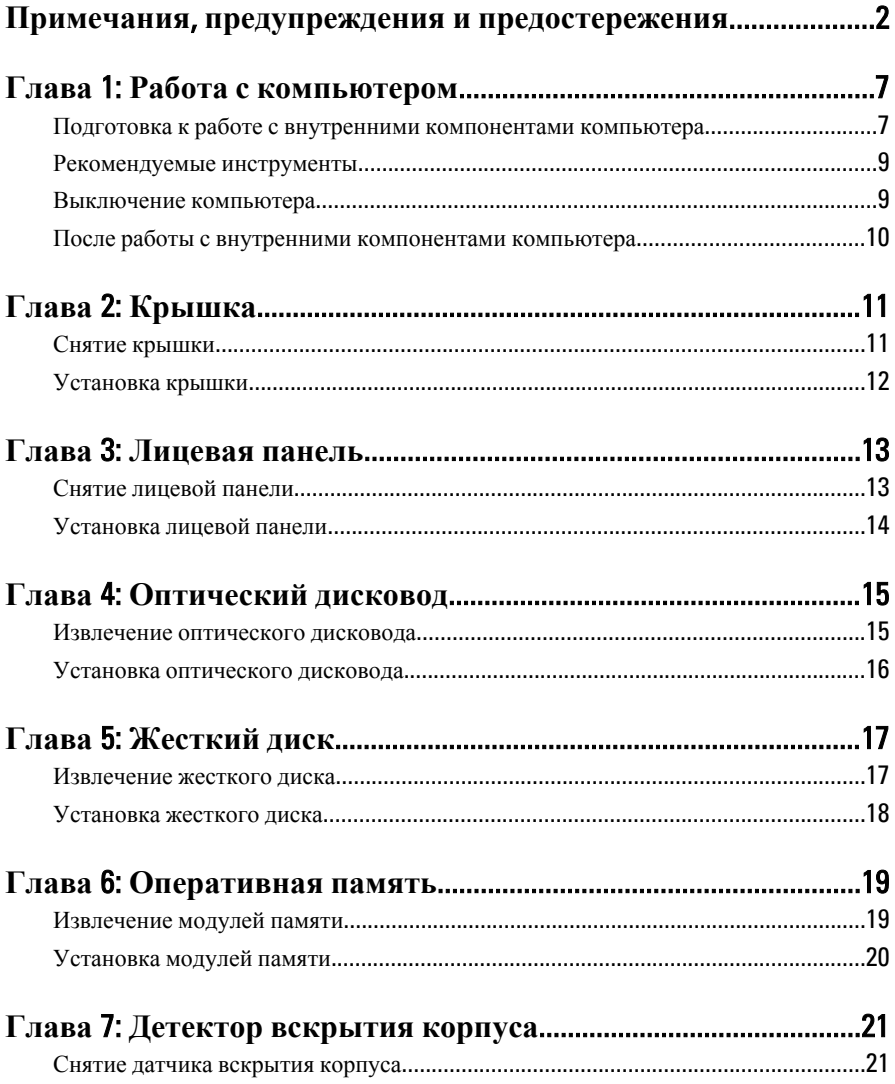

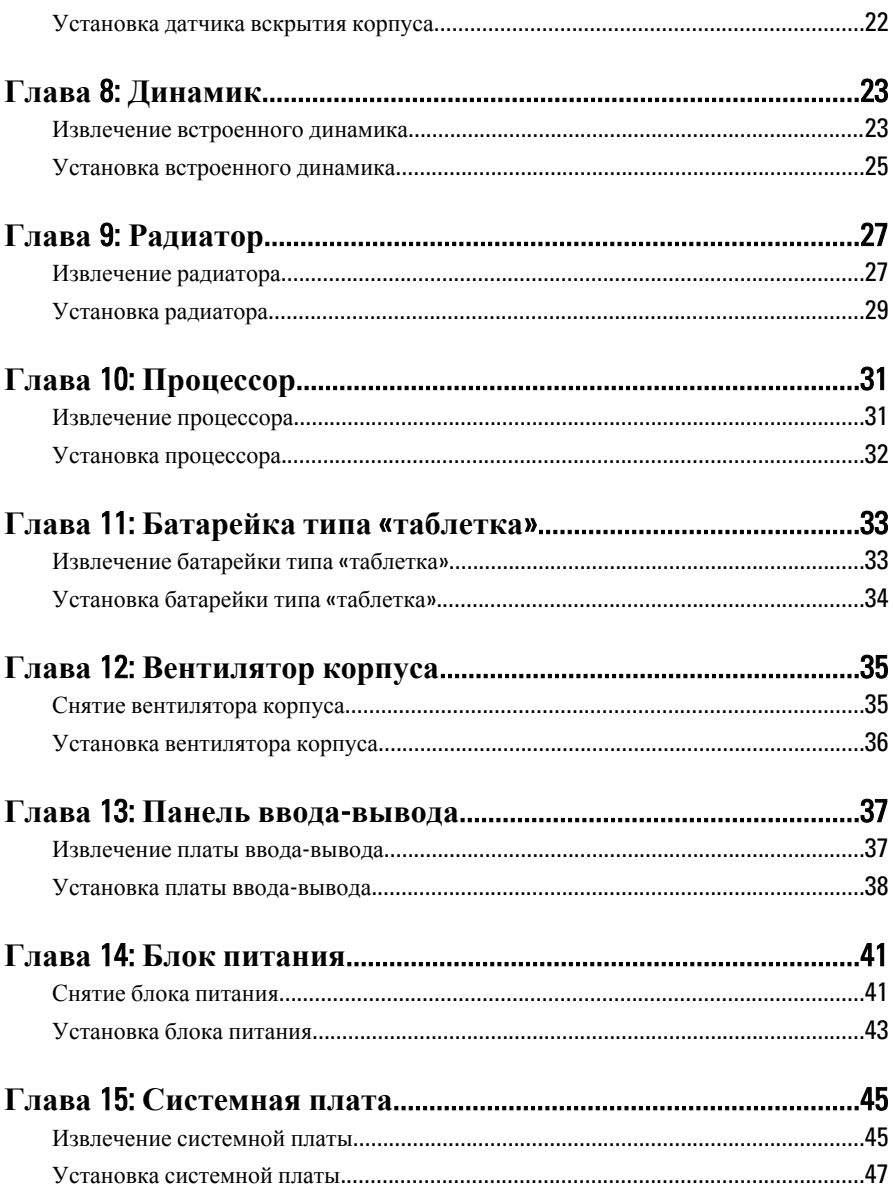

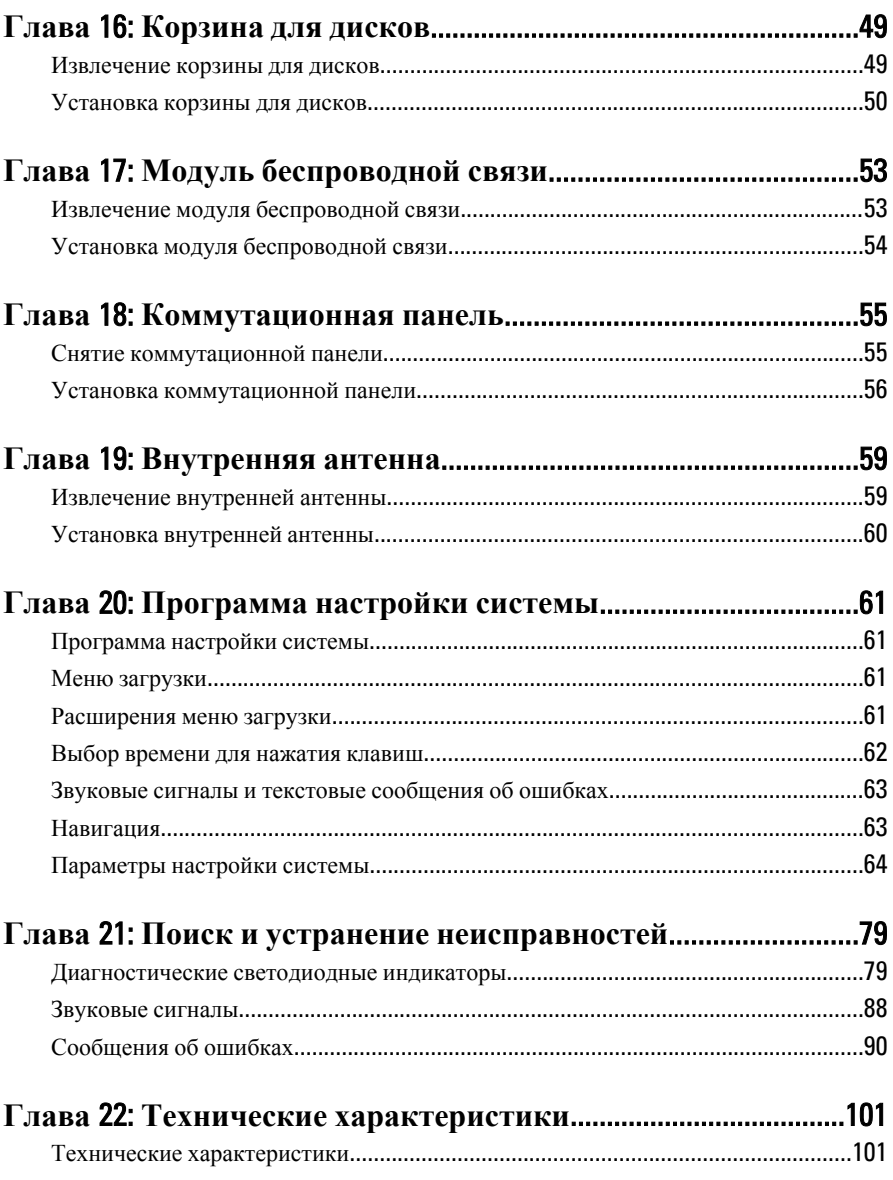

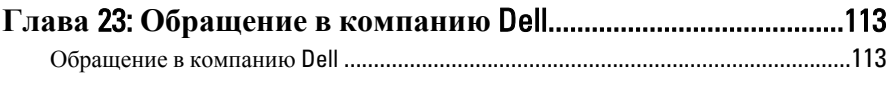

### <span id="page-6-0"></span>**Работа с компьютером**

#### **Подготовка к работе с внутренними компонентами компьютера**

Во избежание повреждения компьютера и для собственной безопасности следуйте приведенным ниже указаниям по технике безопасности. Если не указано иное, каждая процедура, предусмотренная в данном документе, подразумевает соблюдение следующих условий:

- прочитаны указания по технике безопасности, прилагаемые к компьютеру;
- для замены компонента или установки отдельно приобретенного компонента выполните процедуру снятия в обратном порядке.
- **ПРЕДУПРЕЖДЕНИЕ**: **Перед началом работы с внутренними компонентами компьютера ознакомьтесь с указаниями по технике безопасности**, **прилагаемыми к компьютеру**. **Дополнительные сведения о рекомендуемых правилах техники безопасности можно посмотреть на начальной странице раздела**, **посвященного соответствию нормативным требованиям**: www.dell.com/regulatory\_compliance.

**ОСТОРОЖНО**: **Многие виды ремонта могут производиться только сертифицированным техническим специалистом**. **Вам следует устранять неполадки и выполнять простой ремонт**, **разрешенный в соответствии с документацией к продукции или проводимый в соответствии с указаниями**, **которые можно найти в Интернете**, **получить по телефону или в службе технической поддержки**. **Ваша гарантия не рапространяется на обслуживание**, **не сертифицированное компанией** Dell. **Прочтите инструкции по технике безопасности**, **прилагаемые к продукту**, **и следуйте им**.

**ОСТОРОЖНО**: **Во избежание электростатического разряда следует заземлиться**, **надев антистатический браслет или периодически прикасаясь к некрашеной металлической поверхности** (**например**, **к разъемам на задней панели компьютера**).

1

#### **ОСТОРОЖНО**: **Соблюдайте осторожность при обращении с компонентами и платами**. **Не следует дотрагиваться до компонентов и контактов платы**. **Держите плату за края или за металлическую монтажную скобу**. **Такие компоненты**, **как процессор**, **следует держать за края**, **а не за контакты**.

**ОСТОРОЖНО**: **При отсоединении кабеля беритесь за разъем или специальную петлю на нем**. **Не тяните за кабель**. **На некоторых кабелях имеются разъемы с фиксирующими защелками**. **Перед отсоединением кабеля такого типа необходимо нажать на фиксирующие защелки**. **При разъединении разъемов старайтесь разносить их по прямой линии**, **чтобы не погнуть контакты**. **А перед подсоединением кабеля убедитесь в правильной ориентации и соосности частей разъемов**.

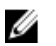

**ПРИМЕЧАНИЕ**: Цвет компьютера и некоторых компонентов может отличаться от цвета, указанного в этом документе.

Во избежание повреждения компьютера выполните следующие шаги, прежде чем приступать к работе с внутренними компонентами компьютера.

- 1. Чтобы не поцарапать крышку компьютера, работы следует выполнять на плоской и чистой поверхности.
- 2. Выключите компьютер (см. раздел «Выключение компьютера»).

**ОСТОРОЖНО**: **При отсоединении сетевого кабеля необходимо сначала отсоединить его от компьютера**, **а затем от сетевого устройства**.

- 3. Отсоедините от компьютера все сетевые кабели.
- 4. Отсоедините компьютер и все внешние устройства от электросети.
- 5. Нажмите и не отпускайте кнопку питания, пока компьютер не подключен к электросети, чтобы заземлить системную плату.
- 6. Снимите крышку.

**ОСТОРОЖНО**: **Прежде чем прикасаться к чему**-**либо внутри компьютера**, **снимите статическое электричество**, **прикоснувшись к некрашенной металлической поверхности** (**например**, **на задней панели компьютера**). **Во время работы периодически прикасайтесь к некрашеной металлической поверхности**, **чтобы снять статическое электричество**, **которое может повредить внутренние компоненты**.

#### <span id="page-8-0"></span>**Рекомендуемые инструменты**

Для выполнения процедур, описанных в этом документе, могут потребоваться следующие инструменты:

- небольшая плоская отвертка;
- крестовая отвертка;
- небольшая пластмассовая палочка;
- диск с программой обновления BIOS.

#### **Выключение компьютера**

**ОСТОРОЖНО**: **Во избежание потери данных сохраните и закройте все открытые файлы и выйдите из всех открытых программ перед выключением компьютера**.

- 1. Завершите работу операционной системы.
	- B Windows 7:

Нажмите **Пуск** , затем нажмите **Выключение**.

• **B Windows Vista:** 

Нажмите **Пуск<sup>12</sup>**, затем щелкните стрелку в нижнем правом углу меню **Пуск**, показанную ниже, и нажмите **Выключение**.

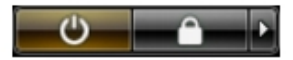

• B Windows XP:

Нажмите **Пуск** → **Выключение** → **Выключение**. Компьютер выключится после окончания процесса завершения работы операционной системы.

2. Убедитесь, что компьютер и все подключенные к нему устройства выключены. Если компьютер и подключенные устройства не выключились автоматически по завершении работы операционной системы, нажмите и не отпускайте кнопку питания примерно 6 секунд, пока они не выключатся.

#### <span id="page-9-0"></span>**После работы с внутренними компонентами компьютера**

После завершения любой процедуры замены не забудьте подсоединить все внешние устройства, платы и кабели, прежде чем включать компьютер.

1. Установите на место крышку.

#### **ОСТОРОЖНО**: **Чтобы подсоединить сетевой кабель**, **сначала подсоедините его к сетевому устройству**, **а затем к компьютеру**.

- 2. Подсоедините к компьютеру все телефонные или сетевые кабели.
- 3. Подключите компьютер и все внешние устройства к электросети.
- 4. Включите компьютер.
- 5. Проверьте правильность работы компьютера, запустив программу Dell Diagnostics.

## <span id="page-10-0"></span>**Крышка**

#### **Снятие крышки**

- 1. Выполните процедуры, приведенные в разделе *[Подготовка](#page-6-0) к работе с внутренними [компонентами](#page-6-0) компьютера*.
- 2. Ослабьте винт с накатанной головкой, которым крепится крышка компьютера.

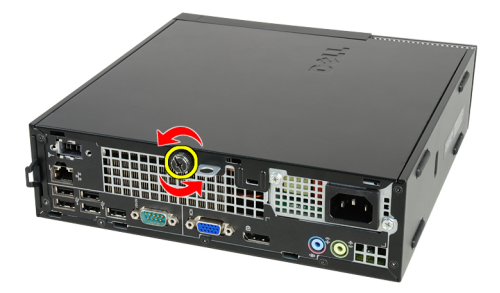

3. Сдвиньте крышку в сторону задней части компьютера.

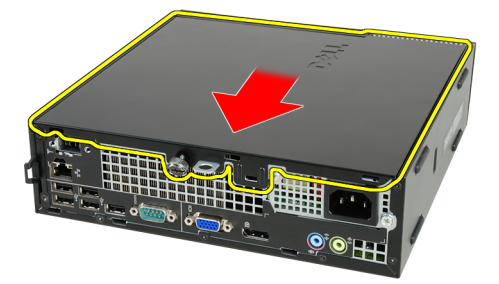

4. Приподнимите крышку и снимите с компьютера.

<span id="page-11-0"></span>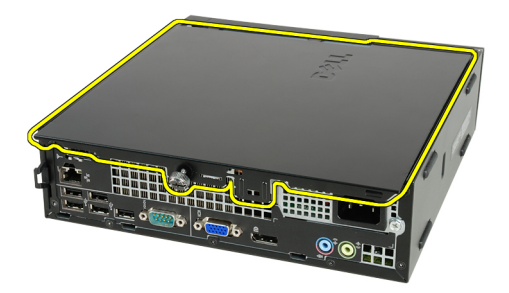

### **Установка крышки**

- 1. Установите крышку на компьютер.
- 2. Сдвиньте крышку компьютера в сторону передней части корпуса, чтобы она встала на место со щелчком.
- 3. Затяните винт с накатанной головкой, которым крепится крышка компьютера.
- 4. Выполните процедуры, приведенные в разделе *После [работы](#page-9-0) с внутренними [компонентами](#page-9-0) компьютера*.

### <span id="page-12-0"></span>**Лицевая панель**

#### **Снятие лицевой панели**

- 1. Выполните процедуры, приведенные в разделе *[Подготовка](#page-6-0) к работе с внутренними [компонентами](#page-6-0) компьютера*.
- 2. Снимите *[крышку](#page-10-0)*.
- 3. Слегка отогните фиксаторы лицевой панели от корпуса.

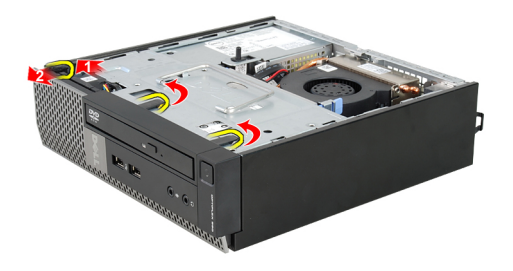

4. Отведите лицевую панель от компьютера, чтобы высвободить зацепы на противоположном краю лицевой панели из корпуса.

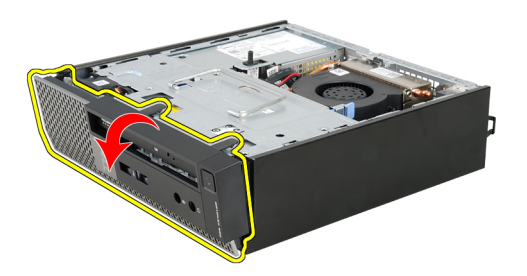

#### <span id="page-13-0"></span>**Установка лицевой панели**

- 1. Вставьте зацепы, расположенные вдоль нижней кромки лицевой панели, в пазы в передней части корпуса компьютера.
- 2. Поверните лицевую панель в направлении компьютера, чтобы сработали и встали на место фиксаторы лицевой панели (при этом должен быть слышен щелчок).
- 3. Установите *[крышку](#page-11-0)*.
- 4. Выполните процедуры, приведенные в разделе *После [работы](#page-9-0) с внутренними [компонентами](#page-9-0) компьютера*.

# 4

### <span id="page-14-0"></span>**Оптический дисковод**

### **Извлечение оптического дисковода**

- 1. Выполните процедуры, приведенные в разделе *[Подготовка](#page-6-0) к работе с внутренними [компонентами](#page-6-0) компьютера*.
- 2. Снимите *[крышку](#page-10-0)*.
- 3. Снимите *[лицевую](#page-12-0) панель*.
- 4. Извлеките *[корзину](#page-48-0) для дисков*.
- 5. Разожмите фиксатор и извлеките оптический дисковод из каркаса.

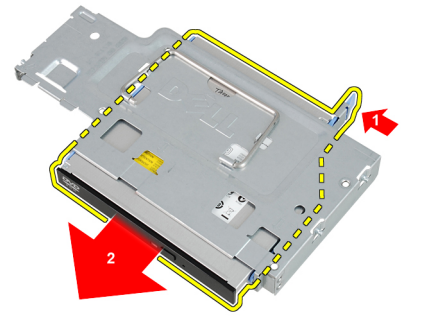

6. Снимите скобу оптического дисковода.

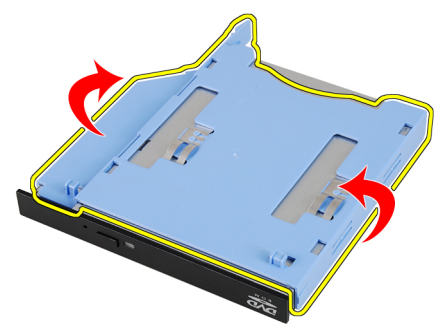

#### <span id="page-15-0"></span>**Установка оптического дисковода**

- 1. Прикрепите скобу оптического дисковода к дисководу.
- 2. Закрепите оптический дисковод в каркасе.
- 3. Установите *каркас [дисковода](#page-49-0)*.
- 4. Установите *[лицевую](#page-13-0) панель*.
- 5. Установите *[крышку](#page-11-0)*.
- 6. Выполните процедуры, приведенные в разделе *После [работы](#page-9-0) с внутренними [компонентами](#page-9-0) компьютера*.

### <span id="page-16-0"></span>**Жесткий диск**

#### **Извлечение жесткого диска**

- 1. Выполните процедуры, приведенные в разделе *[Подготовка](#page-6-0) к работе с внутренними [компонентами](#page-6-0) компьютера*.
- 2. Снимите *[крышку](#page-10-0)*.
- 3. Снимите *[лицевую](#page-12-0) панель*.
- 4. Извлеките *[корзину](#page-48-0) для дисков*.
- 5. Извлеките корзину для жестких дисков из отсека.
- 6. Выверните винты, которыми жесткий диск крепится к корзине для дисков.

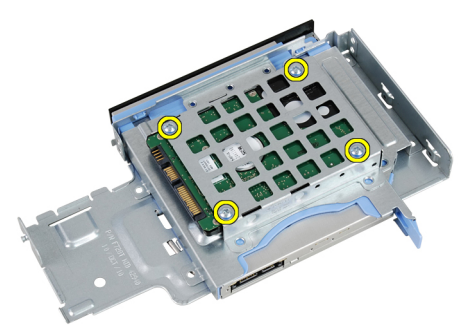

7. Выдвините жесткий диск, чтобы высвободить его из корзины для дисков.

<span id="page-17-0"></span>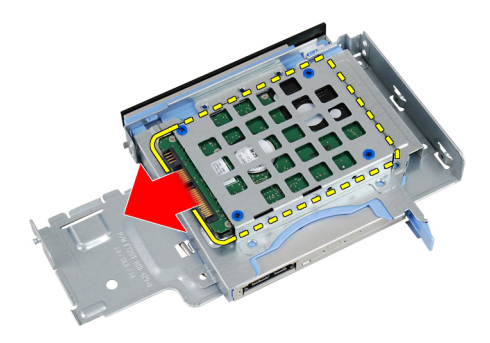

#### **Установка жесткого диска**

- 1. Вставьте жесткий диск обратно в корзину для дисков.
- 2. Затяните винты, которыми жесткий диск крепится к корзине для дисков.
- 3. Установите *[корзину](#page-49-0) для дисков*.
- 4. Установите *[лицевую](#page-13-0) панель*.
- 5. Установите *[крышку](#page-11-0)*.
- 6. Выполните процедуры, приведенные в разделе *После [работы](#page-9-0) с внутренними [компонентами](#page-9-0) компьютера*.

6

### <span id="page-18-0"></span>**Оперативная память**

#### **Извлечение модулей памяти**

- 1. Выполните процедуры, приведенные в разделе *[Подготовка](#page-6-0) к работе с внутренними [компонентами](#page-6-0) компьютера*.
- 2. Снимите *[крышку](#page-10-0)*.
- 3. Снимите *[лицевую](#page-12-0) панель*.
- 4. Извлеките *[корзину](#page-48-0) для дисков*.
- 5. Разожмите защелки с каждой стороны модуля памяти.

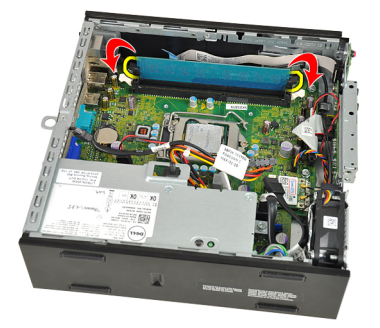

6. Приподнимите модуль памяти, извлеките его из разъема на системной плате и выньте из компьютера.

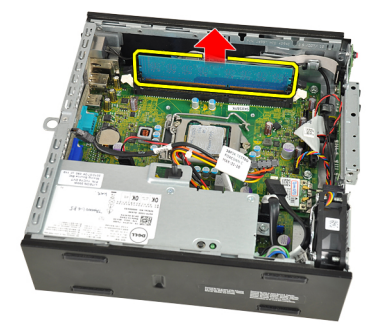

#### <span id="page-19-0"></span>**Установка модулей памяти**

- 1. Вставьте модуль памяти в разъем на системной плате.
- 2. Нажмите на модуль памяти, чтобы сработали фиксаторы, удерживающие его на месте.
- 3. Установите *[корзину](#page-49-0) для дисков*.
- 4. Установите *[лицевую](#page-13-0) панель*.
- 5. Установите *[крышку](#page-11-0)*.
- 6. Выполните процедуры, приведенные в разделе *После [работы](#page-9-0) с внутренними [компонентами](#page-9-0) компьютера*.

### <span id="page-20-0"></span>**Детектор вскрытия корпуса**

#### **Снятие датчика вскрытия корпуса**

- 1. Выполните процедуры, приведенные в разделе *[Подготовка](#page-6-0) к работе с внутренними [компонентами](#page-6-0) компьютера*.
- 2. Снимите *[крышку](#page-10-0)*.
- 3. Снимите *[лицевую](#page-12-0) панель*.
- 4. Извлеките *[корзину](#page-48-0) для дисков*.
- 5. Отсоедините кабель датчика вскрытия корпуса от системной платы.

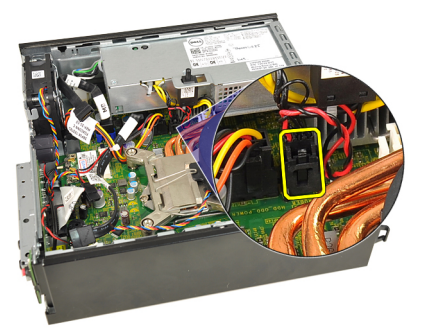

6. Сдвиньте датчик вскрытия корпуса и извлеките его из кронштейна.

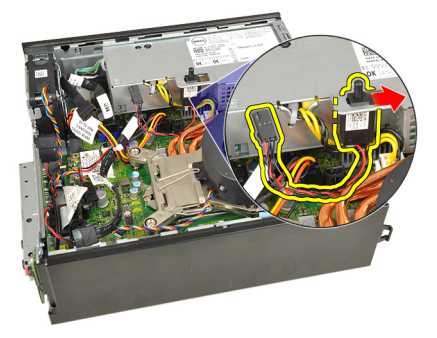

### <span id="page-21-0"></span>**Установка датчика вскрытия корпуса**

- 1. Вставьте датчик вскрытия корпуса в кронштейн на блоке питания и задвиньте его, чтобы закрепить на месте.
- 2. Подключите кабель датчика вскрытия корпуса к системной плате.
- 3. Установите *[корзину](#page-49-0) для дисков*.
- 4. Установите *[лицевую](#page-13-0) панель*.
- 5. Установите *[крышку](#page-11-0)*.
- 6. Выполните процедуры, приведенные в разделе *После [работы](#page-9-0) с внутренними [компонентами](#page-9-0) компьютера*.

### <span id="page-22-0"></span>**Динамик**

#### **Извлечение встроенного динамика**

- 1. Выполните процедуры, приведенные в разделе *[Подготовка](#page-6-0) к работе с внутренними [компонентами](#page-6-0) компьютера*.
- 2. Снимите *[крышку](#page-10-0)*.
- 3. Снимите *[лицевую](#page-12-0) панель*.
- 4. Извлеките *[корзину](#page-48-0) для дисков*.
- 5. Отсоедините от системной платы кабель динамика.

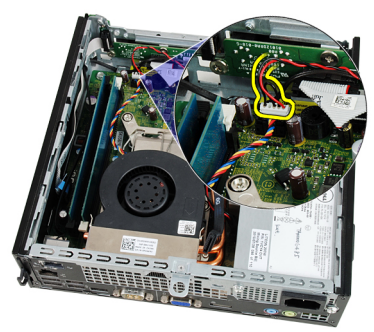

6. Высвободите кабель динамика из-под кабеля вентилятора корпуса и антенн беспроводной локальной сети (WLAN) (если таковые установлены).

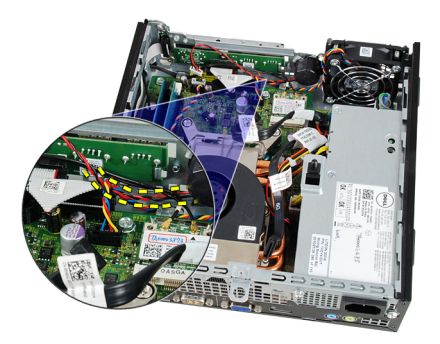

7. Откройте защелку и поверните динамик.

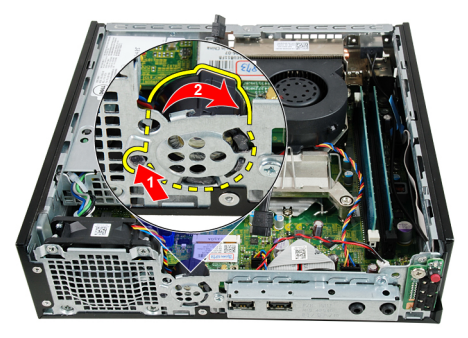

8. Извлеките динамик из корпуса компьютера.

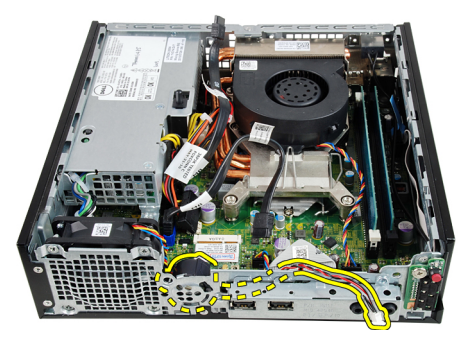

#### <span id="page-24-0"></span>**Установка встроенного динамика**

- 1. Установите динамик в соответствующем месте в задней части корпуса и поверните его, чтобы сработала защелка, удерживающая его на месте.
- 2. Уложите кабель динамика под кабелем вентилятора корпуса и антеннами беспроводной локальной сети (WLAN) (если таковые установлены).
- 3. Подсоедините кабель динамика к системной плате.
- 4. Установите *[корзину](#page-49-0) для дисков*.
- 5. Установите *[лицевую](#page-13-0) панель*.
- 6. Установите *[крышку](#page-11-0)*.
- 7. Выполните процедуры, приведенные в разделе *После [работы](#page-9-0) с внутренними [компонентами](#page-9-0) компьютера*.

9

### <span id="page-26-0"></span>**Радиатор**

#### **Извлечение радиатора**

- 1. Выполните процедуры, приведенные в разделе *[Подготовка](#page-6-0) к работе с внутренними [компонентами](#page-6-0) компьютера*.
- 2. Снимите *[крышку](#page-10-0)*.
- 3. Снимите *[лицевую](#page-12-0) панель*.
- 4. Извлеките *[корзину](#page-48-0) для дисков*.
- 5. Отсоедините кабель радиатора/вентилятора в сборе от системной платы.

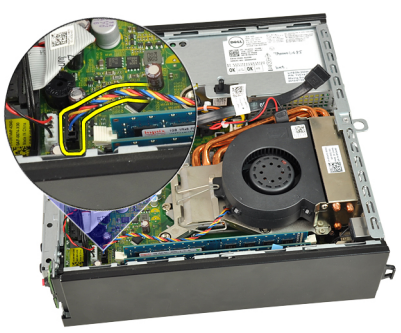

6. Нажмите на рычажок фиксатора и отведите его наружу, чтобы высвободить зацеп вентилятора, который фиксирует его на месте.

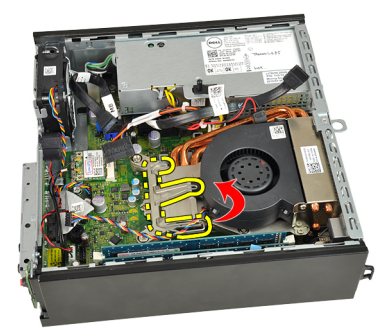

7. Приподнимите радиатор/вентилятор в сборе.

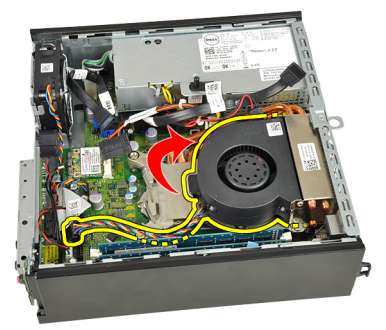

8. Ослабьте невыпадающие винты, которыми радиатор/вентилятор в сборе крепится к системной плате.

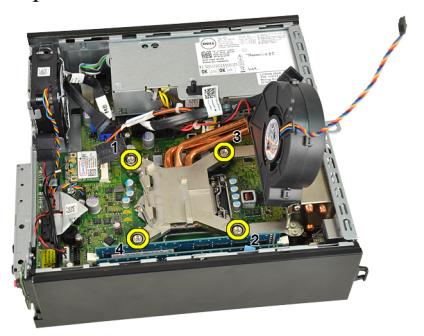

9. Приподнимите радиатор/вентилятор в сборе и выньте из компьютера. Положите их, чтобы вентилятор был обращен вниз, а термопаста была обращена вверх.

<span id="page-28-0"></span>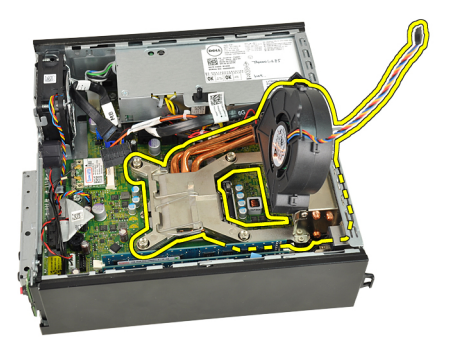

#### **Установка радиатора**

- 1. Установите радиатор/вентилятор в сборе в корпус компьютера.
- 2. Затяните невыпадающие винты, которыми радиатор/вентилятор в сборе крепится к системной плате.
- 3. Опустите радиатор/вентилятор в сборе.
- 4. Нажмите на рычажок фиксатора, а затем подведите его внутрь, чтобы закрепить его зацепом вентилятора.
- 5. Подсоедините кабель радиатора/вентилятора в сборе к системной плате.
- 6. Установите *[корзину](#page-49-0) для дисков*.
- 7. Установите *[лицевую](#page-13-0) панель*.
- 8. Установите *[крышку](#page-11-0)*.
- 9. Выполните процедуры, приведенные в разделе *После [работы](#page-9-0) с внутренними [компонентами](#page-9-0) компьютера*.

10

## <span id="page-30-0"></span>**Процессор**

#### **Извлечение процессора**

- 1. Выполните процедуры, приведенные в разделе *[Подготовка](#page-6-0) к работе с внутренними [компонентами](#page-6-0) компьютера*.
- 2. Снимите *[крышку](#page-10-0)*.
- 3. Снимите *[лицевую](#page-12-0) панель*.
- 4. Извлеките *[корзину](#page-48-0) для дисков*.
- 5. Извлеките *[радиатор](#page-26-0)*.
- 6. Нажмите на рычажок фиксатора, затем отведите его наружу, чтобы высвободить его из-под зацепа, который фиксирует его на месте.

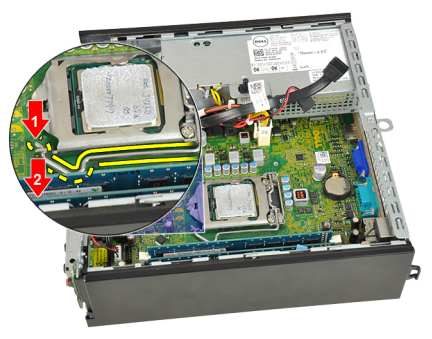

7. Поднимите крышку процессора.

<span id="page-31-0"></span>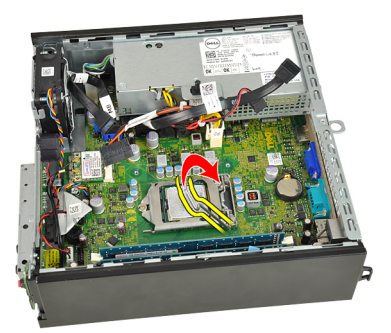

8. Приподнимите процессор, извлеките его из гнезда и поместите в антистатическую упаковку.

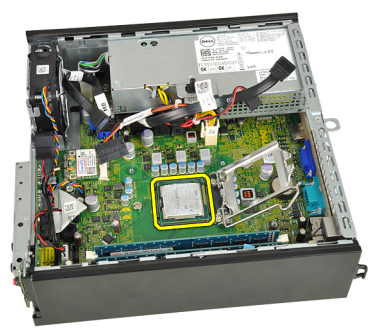

### **Установка процессора**

- 1. Вставьте процессор в соответствующее гнездо. Убедитесь, что процессор правильно установлен на свое место.
- 2. Опустите крышку процессора.
- 3. Нажмите на рычажок фиксатора, а затем подведите его внутрь, чтобы закрепить его зацепом.
- 4. Установите *[радиатор](#page-28-0)*.
- 5. Установите *[корзину](#page-49-0) для дисков*.
- 6. Установите *[лицевую](#page-13-0) панель*.
- 7. Установите *[крышку](#page-11-0)*.
- 8. Выполните процедуры, приведенные в разделе *После [работы](#page-9-0) с внутренними [компонентами](#page-9-0) компьютера*.

11

### <span id="page-32-0"></span>**Батарейка типа** «**таблетка**»

#### **Извлечение батарейки типа** «**таблетка**»

- 1. Выполните процедуры, приведенные в разделе *[Подготовка](#page-6-0) к работе с внутренними [компонентами](#page-6-0) компьютера*.
- 2. Снимите *[крышку](#page-10-0)*.
- 3. Снимите *[лицевую](#page-12-0) панель*.
- 4. Извлеките *[корзину](#page-48-0) для дисков*.
- 5. Извлеките *[радиатор](#page-26-0)*.
- 6. Разожмите защелку батарейки, чтобы она выскочила из своего гнезда.

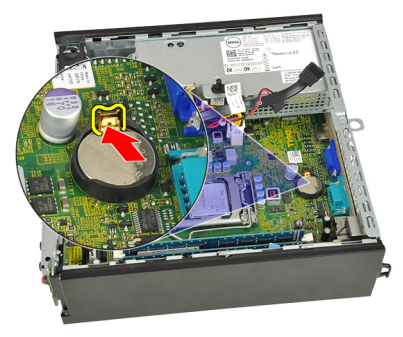

7. Приподнимите батарейку типа «таблетка» и извлеките из компьютера, а затем утилизируйте батарейку в установленном порядке.

<span id="page-33-0"></span>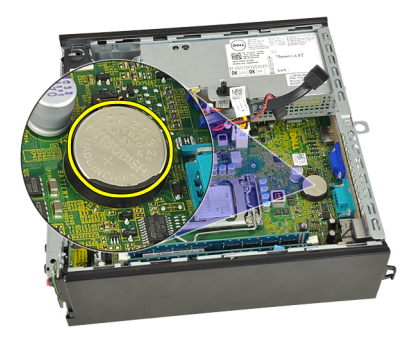

### **Установка батарейки типа** «**таблетка**»

- 1. Вставьте батарейку типа «таблетка» в соответствующий слот на системной плате.
- 2. Нажмите на батарейку типа «таблетка», чтобы сработал фиксатор, удерживающий ее на месте.
- 3. Установите *[радиатор](#page-28-0)*.
- 4. Установите *[корзину](#page-49-0) для дисков*.
- 5. Установите *[лицевую](#page-13-0) панель*.
- 6. Установите *[крышку](#page-11-0)*.
- 7. Выполните процедуры, приведенные в разделе *После [работы](#page-9-0) с внутренними [компонентами](#page-9-0) компьютера*.

### <span id="page-34-0"></span>**Вентилятор корпуса**

### **Снятие вентилятора корпуса**

- 1. Выполните процедуры, приведенные в разделе *[Подготовка](#page-6-0) к работе с внутренними [компонентами](#page-6-0) компьютера*.
- 2. Снимите *[крышку](#page-10-0)*.
- 3. Снимите *[лицевую](#page-12-0) панель*.
- 4. Извлеките *[корзину](#page-48-0) для дисков*.
- 5. Отсоедините кабель вентилятора корпуса от системной платы.

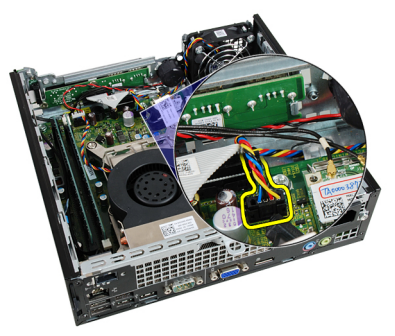

6. Высвободите кабель вентилятора корпуса из зажимов на корпусе.

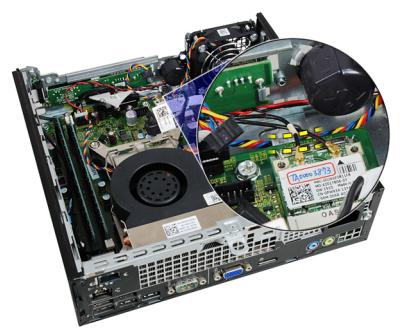

<span id="page-35-0"></span>7. Выверните винты, которыми вентилятор крепится к корпусу.

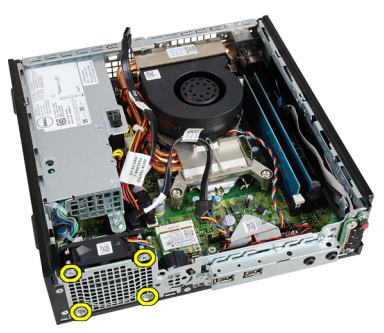

8. Приподнимите вентилятор корпуса и выньте его из корпуса.

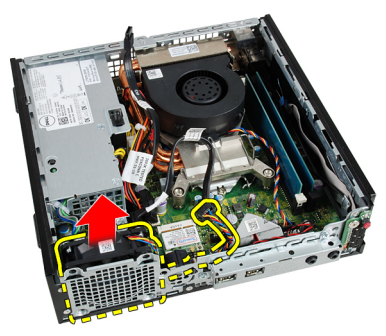

#### **Установка вентилятора корпуса**

- 1. Установите вентилятор корпуса в компьютер.
- 2. Затяните винты, которыми вентилятор корпуса крепится к корпусу компьютера.
- 3. Вставьте кабель вентилятора корпуса в зажим на корпусе.
- 4. Подсоедините кабель вентилятора корпуса к системной плате.
- 5. Установите *[корзину](#page-49-0) для дисков*.
- 6. Установите *[лицевую](#page-13-0) панель*.
- 7. Установите *[крышку](#page-11-0)*.
- 8. Выполните процедуры, приведенные в разделе *После [работы](#page-9-0) с внутренними [компонентами](#page-9-0) компьютера*.
# 13

## <span id="page-36-0"></span>**Панель ввода**-**вывода**

#### **Извлечение платы ввода**-**вывода**

- 1. Выполните процедуры, приведенные в разделе *[Подготовка](#page-6-0) к работе с внутренними [компонентами](#page-6-0) компьютера*.
- 2. Снимите *[крышку](#page-10-0)*.
- 3. Снимите *[лицевую](#page-12-0) панель*.
- 4. Извлеките *[корзину](#page-48-0) для дисков*.
- 5. Отсоедините кабель платы ввода-вывода от системной платы.

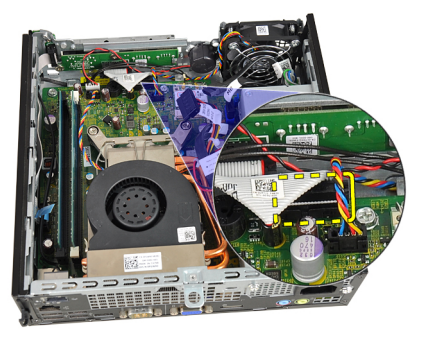

6. Выверните винты, которыми крепится скоба крепления платы вводавывода.

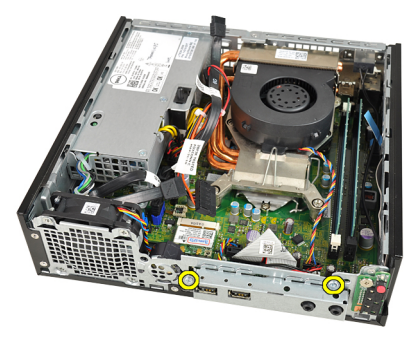

- <span id="page-37-0"></span>7. Извлеките скобу крепления платы ввода-вывода из корпуса компьютера.
- 8. Выверните винты, которыми крепится плата ввода-вывода.

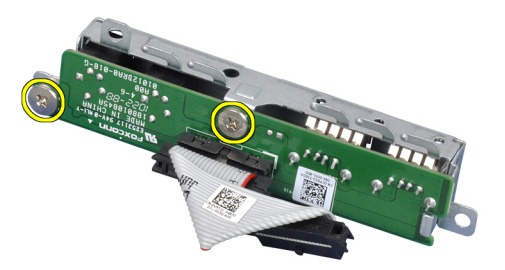

9. Снимите скобу крепления платы ввода-вывода.

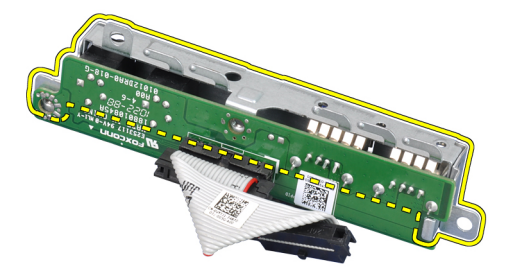

#### **Установка платы ввода**-**вывода**

- 1. Совместите плату ввода-вывода со скобой крепления платы вводавывода и затяните винты, которыми крепится плата ввода-вывода.
- 2. Вставьте скобу крепления платы ввода-вывода в слот на передней панели корпуса.
- 3. Затяните винты, которыми крепится скоба крепления платы вводавывода.
- 4. Подсоедините кабель данных платы ввода-вывода к системной плате.
- 5. Установите *[корзину](#page-49-0) для дисков*.
- 6. Установите *[лицевую](#page-13-0) панель*.
- 7. Установите *[крышку](#page-11-0)*.

8. Выполните процедуры, приведенные в разделе *После [работы](#page-9-0) с внутренними [компонентами](#page-9-0) компьютера*.

# 14

# <span id="page-40-0"></span>**Блок питания**

#### **Снятие блока питания**

- 1. Выполните процедуры, приведенные в разделе *[Подготовка](#page-6-0) к работе с внутренними [компонентами](#page-6-0) компьютера*.
- 2. Снимите *[крышку](#page-10-0)*.
- 3. Снимите *[лицевую](#page-12-0) панель*.
- 4. Извлеките *[корзину](#page-48-0) для дисков*.
- 5. Извлеките *датчик [вскрытия](#page-20-0) корпуса*.
- 6. Извлеките *[радиатор](#page-26-0)*.
- 7. Отсоедините кабели от системной платы.

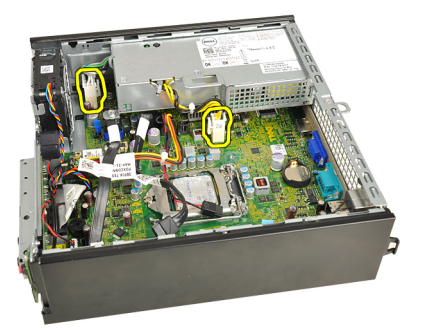

8. Выверните винт, которым блок питания крепится к корпусу компьютера.

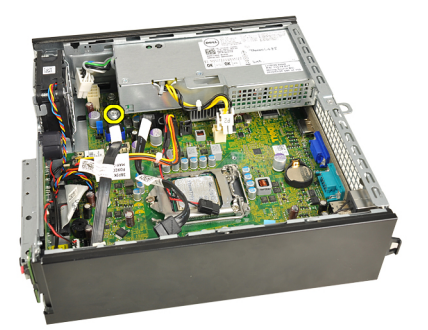

9. Выверните винты, которыми блок питания крепится к корпусу компьютера.

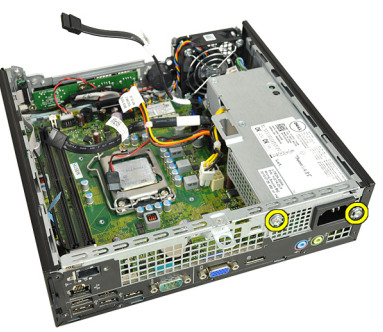

10. Сдвиньте блок питания внутрь и выньте его.

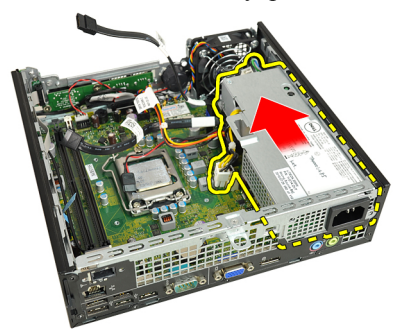

### <span id="page-42-0"></span>**Установка блока питания**

- 1. Поместите блок питания в корпус компьютера и выдвините наружу, чтобы закрепить его.
- 2. Затяните винты, которыми блок питания крепится к корпусу компьютера.
- 3. Подсоедините кабели к системной плате.
- 4. Установите *[радиатор](#page-28-0)*.
- 5. Установите *датчик [вскрытия](#page-21-0) корпуса*.
- 6. Установите *[корзину](#page-49-0) для дисков*.
- 7. Установите *[лицевую](#page-13-0) панель*.
- 8. Установите *[крышку](#page-11-0)*.
- 9. Выполните процедуры, приведенные в разделе *После [работы](#page-9-0) с внутренними [компонентами](#page-9-0) компьютера*.

## **Системная плата**

#### **Извлечение системной платы**

- 1. Выполните процедуры, приведенные в разделе *[Подготовка](#page-6-0) к работе с внутренними [компонентами](#page-6-0) компьютера*.
- 2. Снимите *[крышку](#page-10-0)*.
- 3. Снимите *[лицевую](#page-12-0) панель*.
- 4. Извлеките *[корзину](#page-48-0) для дисков*.
- 5. Извлеките *блок [питания](#page-40-0)*.
- 6. Извлеките *[радиатор](#page-26-0)*.
- 7. Извлеките *[память](#page-18-0)*.
- 8. Извлеките *панель ввода*-*[вывода](#page-36-0)*.
- 9. Извлеките *модуль [беспроводной](#page-52-0) связи*.
- 10. Извлеките *[динамик](#page-22-0)*.
- 11. Отсоедините все кабели от системной платы и выньте их из корпуса.

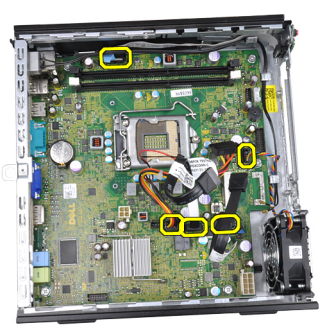

12. Высвободите внутреннюю антенну и извлеките из корпуса.

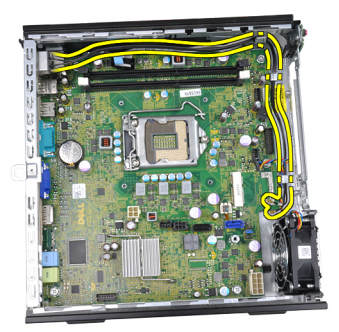

13. Выверните винты, которыми системная плата крепится к корпусу компьютера.

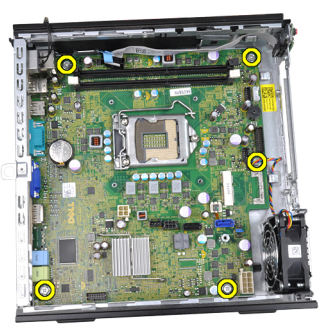

14. Выверните винт 7 мм с шестигранной головкой из системной платы.

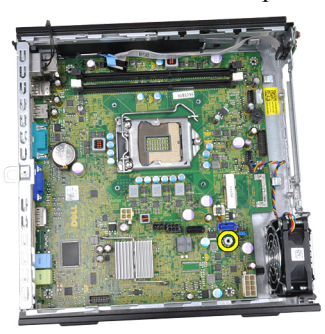

15. Сдвиньте системную плату в сторону передней части компьютера.

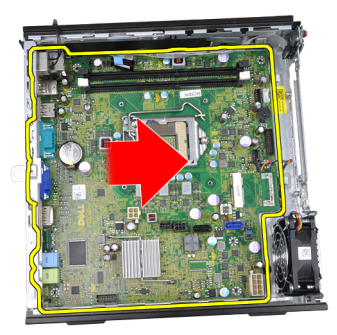

16. Извлеките системную плату из компьютера.

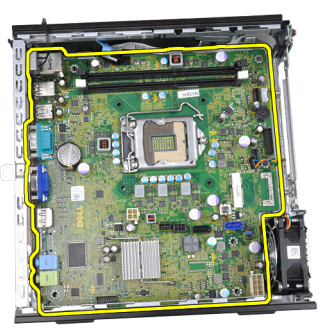

## **Установка системной платы**

- 1. Совместите системную плату с разъемами портов на задней панели корпуса и установите системную плату в корпус компьютера.
- 2. Затяните винт 7 мм с шестигранной головкой, которым системная плата крепится к корпусу компьютера.
- 3. Затяните винты, которыми системная плата крепится к корпусу компьютера.
- 4. Вставьте внутреннюю антенну в зажимы на корпусе.
- 5. Подсоедините кабели SATA, кабель питания жесткого диска/ оптического дисковода, кабель вентилятора корпуса и кабель коммутационной панели к системной плате.
- 6. Установите *[встроенный](#page-24-0) динамик*.
- 7. Установите *модуль [беспроводной](#page-53-0) связи*.
- 8. Установите *[переднюю](#page-37-0) панель ввода*-*вывода*.
- 9. Установите *[память](#page-19-0)*.
- 10. Установите *[радиатор](#page-28-0)*.
- 11. Установите *блок [питания](#page-42-0)*.
- 12. Установите *[корзину](#page-49-0) для дисков*.
- 13. Установите *[лицевую](#page-13-0) панель*.
- 14. Установите *[крышку](#page-11-0)*.
- 15. Выполните процедуры, приведенные в разделе *После [работы](#page-9-0) с внутренними [компонентами](#page-9-0) компьютера*.

# 16

# <span id="page-48-0"></span>**Корзина для дисков**

#### **Извлечение корзины для дисков**

- 1. Выполните процедуры, приведенные в разделе *[Подготовка](#page-6-0) к работе с внутренними [компонентами](#page-6-0) компьютера*.
- 2. Снимите *[крышку](#page-10-0)*.
- 3. Снимите *[лицевую](#page-12-0) панель*.
- 4. Приподнимите корзину для дисков, взявшись за ручку, и переверните ее.

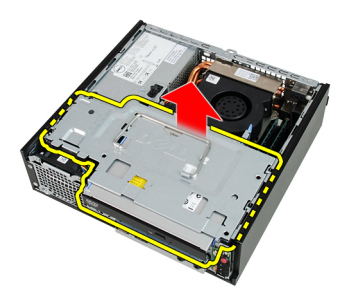

5. Отсоедините кабель данных и кабель питания от задней части оптического дисковода.

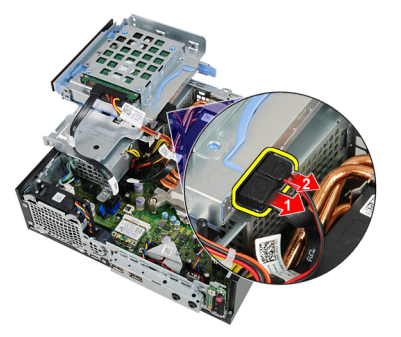

<span id="page-49-0"></span>6. Отсоедините кабель данных и кабель питания от задней части жесткого диска.

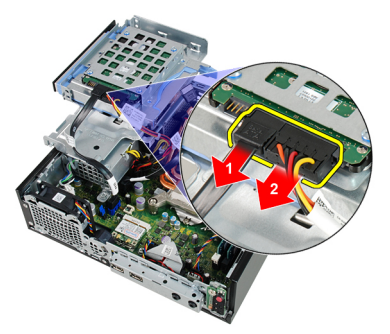

7. Извлеките корзину для дисков из компьютера.

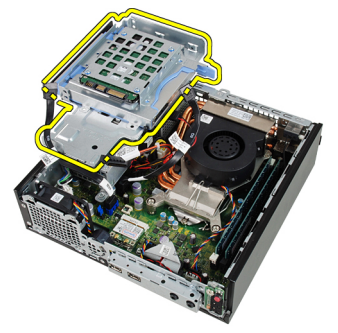

#### **Установка корзины для дисков**

- 1. Поместите корзину для дисков на край корпуса компьютера, чтобы обеспечить доступ к кабельным разъемам на жестком диске и оптическом дисководе.
- 2. Подсоедините кабель данных и кабель питания к задней части жесткого диска.
- 3. Подсоедините кабель данных и кабель питания к задней панели оптического дисковода.
- 4. Переверните корзину для дисков и вставьте ее в корпус компьютера. Винты с буртиком, которыми крепится корзина для дисков, должны войти в пазы на корпусе.
- 5. Установите *[лицевую](#page-13-0) панель*.
- 6. Установите *[крышку](#page-11-0)*.

7. Выполните процедуры, приведенные в разделе *После [работы](#page-9-0) с внутренними [компонентами](#page-9-0) компьютера*.

17

# <span id="page-52-0"></span>**Модуль беспроводной связи**

#### **Извлечение модуля беспроводной связи**

- 1. Выполните процедуры, приведенные в разделе *[Подготовка](#page-6-0) к работе с внутренними [компонентами](#page-6-0) компьютера*.
- 2. Снимите *[крышку](#page-10-0)*.
- 3. Снимите *[лицевую](#page-12-0) панель*.
- 4. Извлеките *[корзину](#page-48-0) для дисков*.
- 5. Отсоедините кабели от платы беспроводной локальной сети (WLAN).

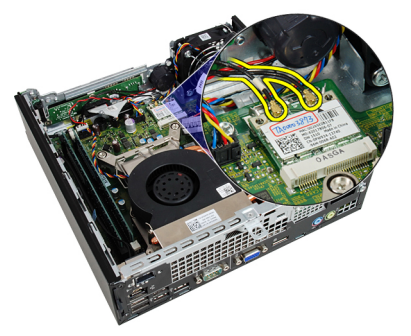

6. Разожмите фиксирующие рычажки платы WLAN.

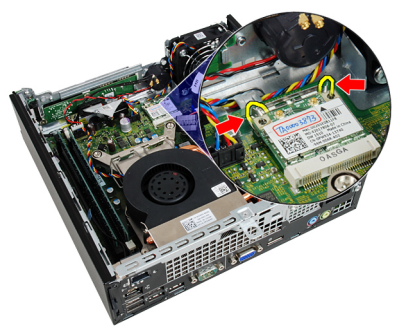

#### <span id="page-53-0"></span>7. Извлеките плату WLAN.

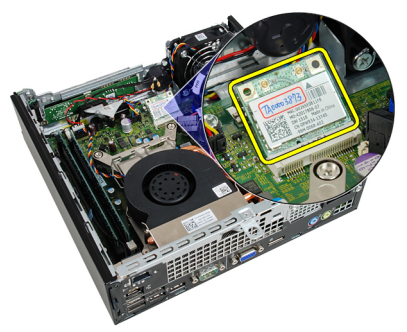

#### **Установка модуля беспроводной связи**

- 1. Вставьте плату беспроводной локальной сети (WLAN) в соответствующий слот.
- 2. Нажмите на плату WLAN, чтобы она встала на свое место и была зафиксирована рычажками.
- 3. Подсоедините антенны в соответствии с цветовым кодом на плате WI AN.
- 4. Установите *[корзину](#page-49-0) для дисков*.
- 5. Установите *[лицевую](#page-13-0) панель*.
- 6. Установите *[крышку](#page-11-0)*.
- 7. Выполните процедуры, приведенные в разделе *После [работы](#page-9-0) с внутренними [компонентами](#page-9-0) компьютера*.

# **Коммутационная панель**

#### **Снятие коммутационной панели**

- 1. Выполните процедуры, приведенные в разделе *[Подготовка](#page-6-0) к работе с внутренними [компонентами](#page-6-0) компьютера*.
- 2. Снимите *[крышку](#page-10-0)*.
- 3. Снимите *[лицевую](#page-12-0) панель*.
- 4. Извлеките *[корзину](#page-48-0) для дисков*.
- 5. Извлеките *[память](#page-18-0)*.
- 6. Отсоедините кабель коммутационной панели от системной платы.

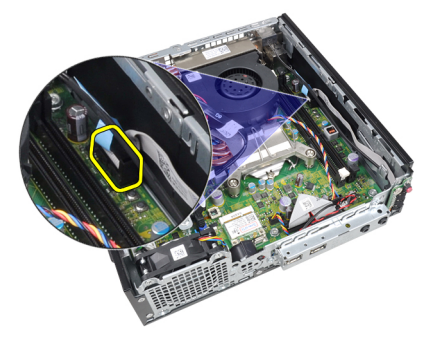

7. Высвободите кабель коммутационной панели-динамика из зажима на корпусе.

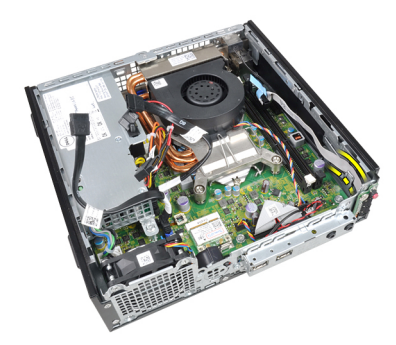

8. Выверните винт, которым крепится плата коммутационной панели.

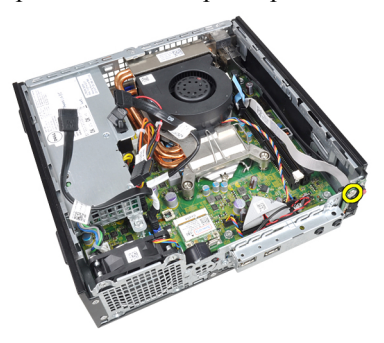

9. Снимите плату коммутационной панели.

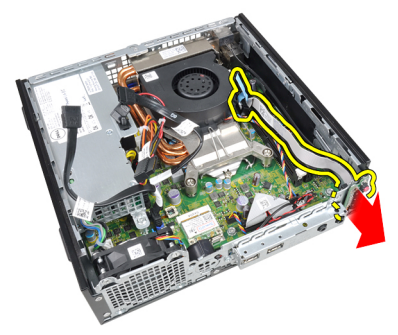

## **Установка коммутационной панели**

- 1. Вставьте плату коммутационной панели в слот на передней панели корпуса.
- 2. Затяните винт, которым крепится плата коммутационной панели.
- 3. Вставьте кабель коммутационной панели-динамика в зажим на корпусе.
- 4. Подсоедините кабель коммутационной панели к системной плате.
- 5. Установите *[память](#page-19-0)*.
- 6. Установите *[корзину](#page-49-0) для дисков*.
- 7. Установите *[лицевую](#page-13-0) панель*.
- 8. Установите *[крышку](#page-11-0)*.
- 9. Выполните процедуры, приведенные в разделе *После [работы](#page-9-0) с внутренними [компонентами](#page-9-0) компьютера*.

# **Внутренняя антенна**

#### **Извлечение внутренней антенны**

- 1. Выполните процедуры, приведенные в разделе *[Подготовка](#page-6-0) к работе с внутренними [компонентами](#page-6-0) компьютера*.
- 2. Снимите *[крышку](#page-10-0)*.
- 3. Снимите *[лицевую](#page-12-0) панель*.
- 4. Извлеките *[корзину](#page-48-0) для дисков*.
- 5. Отсоедините кабели от платы беспроводной локальной сети (WLAN).

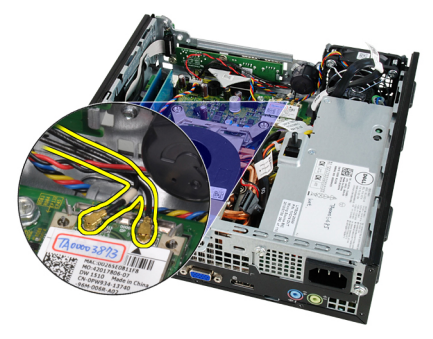

6. Высвободите внутреннюю антенну.

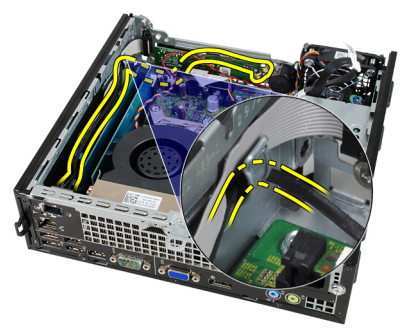

7. Высвободите порт внутренней антенны.

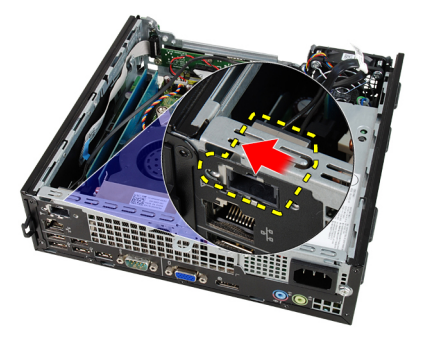

8. Извлеките внутреннюю антенну.

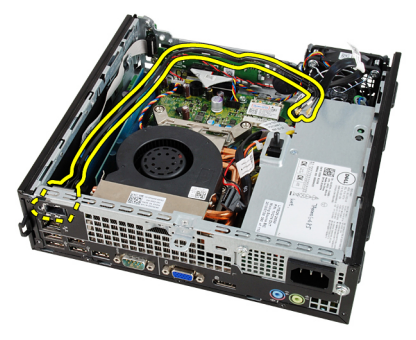

### **Установка внутренней антенны**

- 1. Вставьте внутреннюю антенну в порт на корпусе и сдвиньте ее вправо, чтобы закрепить на месте.
- 2. Вставьте внутреннюю антенну в зажим на корпусе.
- 3. Подсоедините кабели к плате беспроводной локальной сети (WLAN).
- 4. Установите *[корзину](#page-49-0) для дисков*.
- 5. Установите *[лицевую](#page-13-0) панель*.
- 6. Установите *[крышку](#page-11-0)*.
- 7. Выполните процедуры, приведенные в разделе *После [работы](#page-9-0) с внутренними [компонентами](#page-9-0) компьютера*.

20

# **Программа настройки системы**

#### **Программа настройки системы**

В данном компьютере предусмотрены следующие варианты:

- вызов программы настройки системы нажатием клавиши <F2>;
- вызов меню однократной загрузки нажатием клавиши <F12>.

Для входа в программу настройки системы и изменения пользовательских параметров нажмите клавишу <F2>. Если при вызове программы настройки возникают проблемы, нажмите клавишу <F2> после первого загорания светодиодных индикаторов на клавиатуре.

#### **Меню загрузки**

Эта функция предоставляет пользователям быстрый и удобный механизм обхода установленной в программе настройки системы последовательности загрузки с устройств, и позволяет выполнить загрузку сразу с выбранного устройства (например, гибкого диска, компакт-диска или жесткого диска).

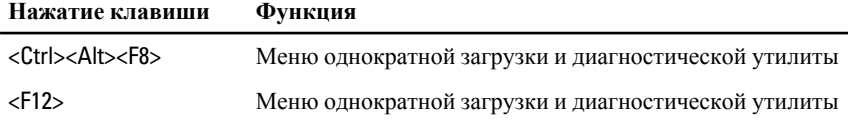

#### **Расширения меню загрузки**

Имеются следующие расширения меню загрузки.

- **Простой доступ**. Хотя сочетание клавиш <Ctrl><Alt><F8> по-прежнему присутствует и применяется для доступа в меню, достаточно просто нажать клавишу <F12> во время загрузки системы, чтобы войти в меню.
- **Подсказка пользователю**. Не только стал проще доступ в меню, когда на экране-заставке BIOS пользователю выдается подсказка об

использовании указанной клавиши (см. приведенный ниже рисунок). Нажатие клавиши не «скрыто».

• **Варианты диагностики**. Меню загрузки включает два варианта диагностики: IDE Drive Diagnostics (**Диагностика диска** IDE) (Диагностика жесткого диска 90/90) и **Boot to the Utility Partition** (**Загрузка с раздела с диагностической утилитой**). Преимуществом в данном случае является избавление от необходимости помнить сочетания клавиш <Ctrl><Alt><D> и <Ctrl><Alt><F10> (хотя они попрежнему работают).

**ПРИМЕЧАНИЕ**: В подменю System Security (Безопасность системы) / Post Hotkeys (Клавиши быстрого выбора команд при самотестировании во время включения питания) в BIOS предусмотрена возможность отключения любой из подсказок о сочетаниях клавиш или обеих подсказок.

Если вы правильно нажмете клавишу <F12> или сочетание клавиш <Ctrl><Alt><F8>, то компьютер издаст короткий гудок. При нажатии данного сочетания клавиш открывается Boot Device Menu (**Меню загрузочного устройства**).

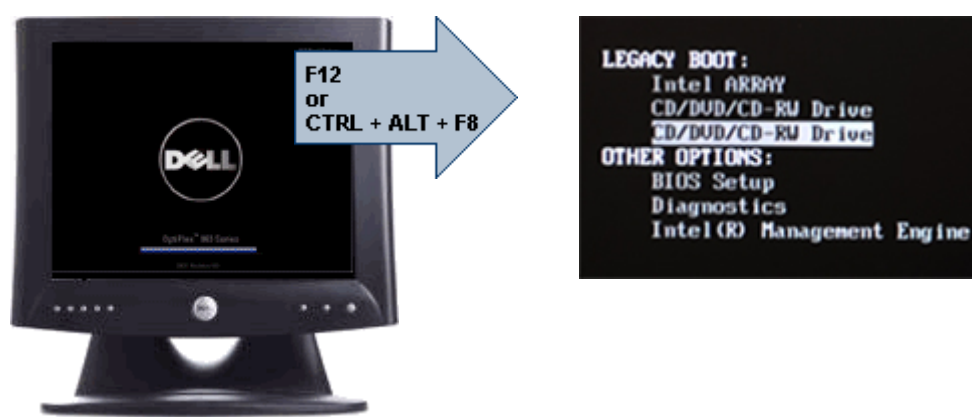

Ввиду того, что меню однократной загрузки затрагивает только текущую загрузку, его дополнительным преимуществом является то, что техническому специалисту не надо восстанавливать обычный для пользователя порядок загрузки после завершения работ по поиску и устранению неисправностей.

## **Выбор времени для нажатия клавиш**

Клавиатура не является первым устройством, инициализируемым программой настройки системы. По этой причине, если нажать клавишу слишком рано, то клавиатура будет заблокирована. Если это произойдет, на экране монитора появится сообщение об ошибке клавиатуры и вы не сможете перезапустить систему нажатием клавиш <Ctrl><Alt><Del>.

Чтобы избежать такой ситуации, дождитесь инициализации клавиатуры, прежде чем нажимать клавишу. Об инициализации клавиатуры можно узнать двумя способами:

- мигание индикаторов клавиатуры;
- в верхнем правом углу экрана во время загрузки появляется подсказка "F2=Setup" (F2=Программа настройки).

Второй способ хорошо действует, если монитор уже прогрет. Если нет, система часто проходит нужный момент до появления изображения на экране. В этом случае используйте первый способ (т.е. следите за индикаторами клавиатуры), чтобы узнать об инициализации клавиатуры.

#### **Звуковые сигналы и текстовые сообщения об ошибках**

BIOS компьютера OptiPlex обеспечивает вывод на экран дисплея сообщений об ошибках на английском языке наряду со звуковыми сигналами. Если BIOS определит, что предыдущая загрузка завершилась неудачно, на экран дисплея будет выведено сообщение об ошибке примерно следующего содержания:

Previous attempts at booting the system have failed at checkpoint . For help resolving this problem, please note this checkpoint and contact Dell Technical Support. (Во время предыдущих попыток загрузки системы происходил сбой в контрольной точке \_\_\_\_\_\_. Для устранения этой неполадки запишите код этой контрольной точки и обратитесь в службу технической поддержки компании Dell)

### **Навигация**

Перемещение в меню программы настройки системы может осуществляться с помощью клавиатуры или мыши.

Для навигации по экранам BIOS используются следующие клавиши.

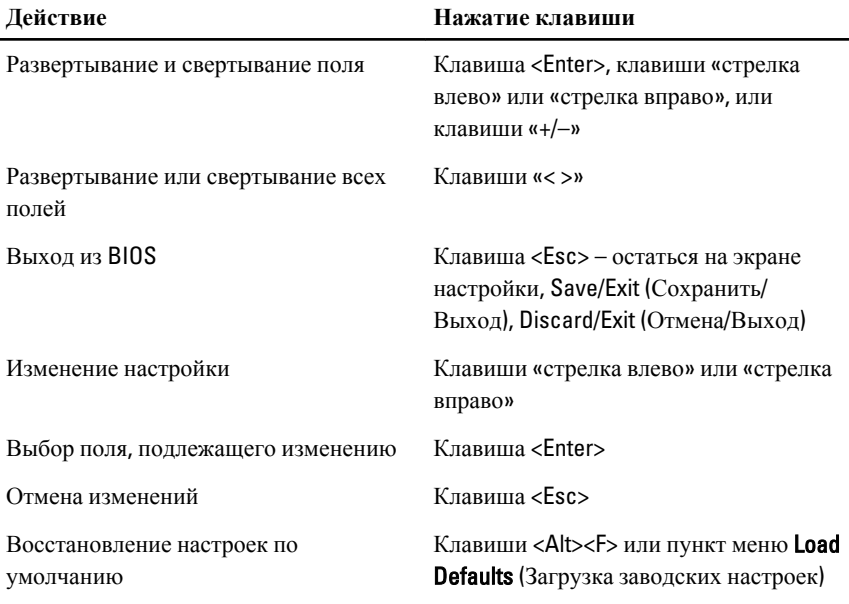

## **Параметры настройки системы**

**ПРИМЕЧАНИЕ**: В зависимости от компьютера и установленных в нем U устройств, указанные в данном разделе пункты меню могут отсутствовать.

#### General (**Общие**)

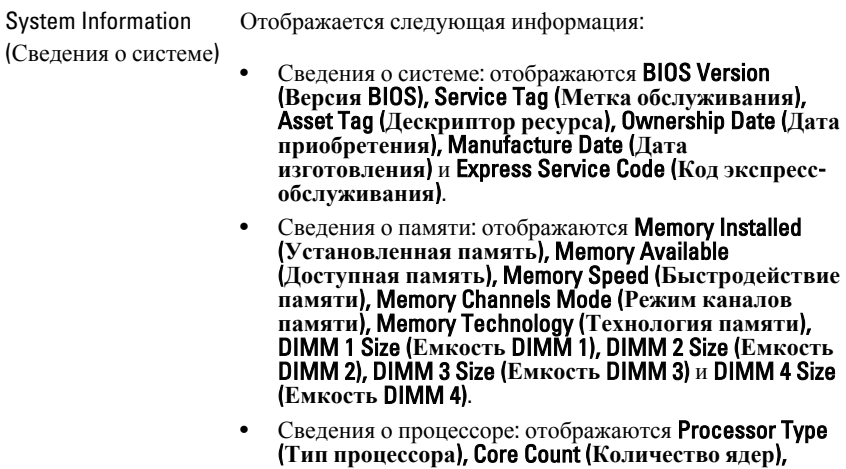

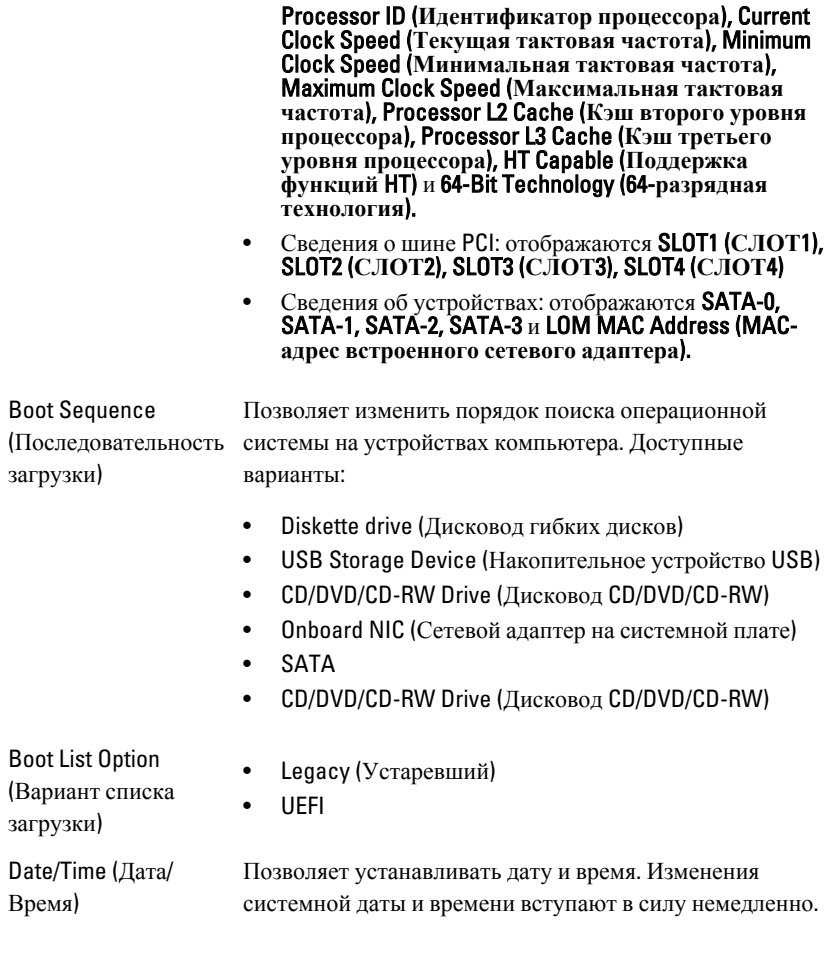

#### System Configuration (**Конфигурация системы**)

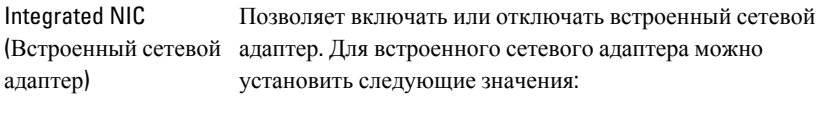

- Disabled (Отключено)
- Enabled (Включено) (по умолчанию)
- Enabled w/PXE (Включено с включенным PXE)

• Enabled w/lmageServer (Включено с включенным ImageServer)

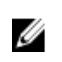

**ПРИМЕЧАНИЕ**: В зависимости от компьютера и установленных в нем устройств, указанные в данном разделе пункты меню могут отсутствовать.

Serial Port (Последовательный порт)

Позволяет определить настройки последовательного порта. Для последовательного порта можно установить значения:

- Disabled (Отключено)
- **Auto** (Автоматически)
- COM1
- $\cdot$  COM<sub>2</sub>
- COM3
- COM4

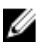

**И ПРИМЕЧАНИЕ:** Операционной системой могут выделяться ресурсы даже в случае отключения порта.

SATA Operation (Работа контроллера SATA)

Позволяет настроить режим работы встроенного контроллера жестких дисков.

- АНСI = контроллер SATA настроен на работу в режиме AHCI
- АТА = контроллер SATA настроен на работу в режиме ATA
- RAID ON (RAID  $BKT$ ) = контроллер SATA настроен на поддержку режима RAID
- Disabled (Отключено) = контроллер SATA скрыт

Drives (Диски и дисководы) Позволяет включать или отключать различные диски и дисководы.

- SATA-0
- SATA-1
- SATA-2
- SATA-3

#### System Configuration (**Конфигурация системы**)

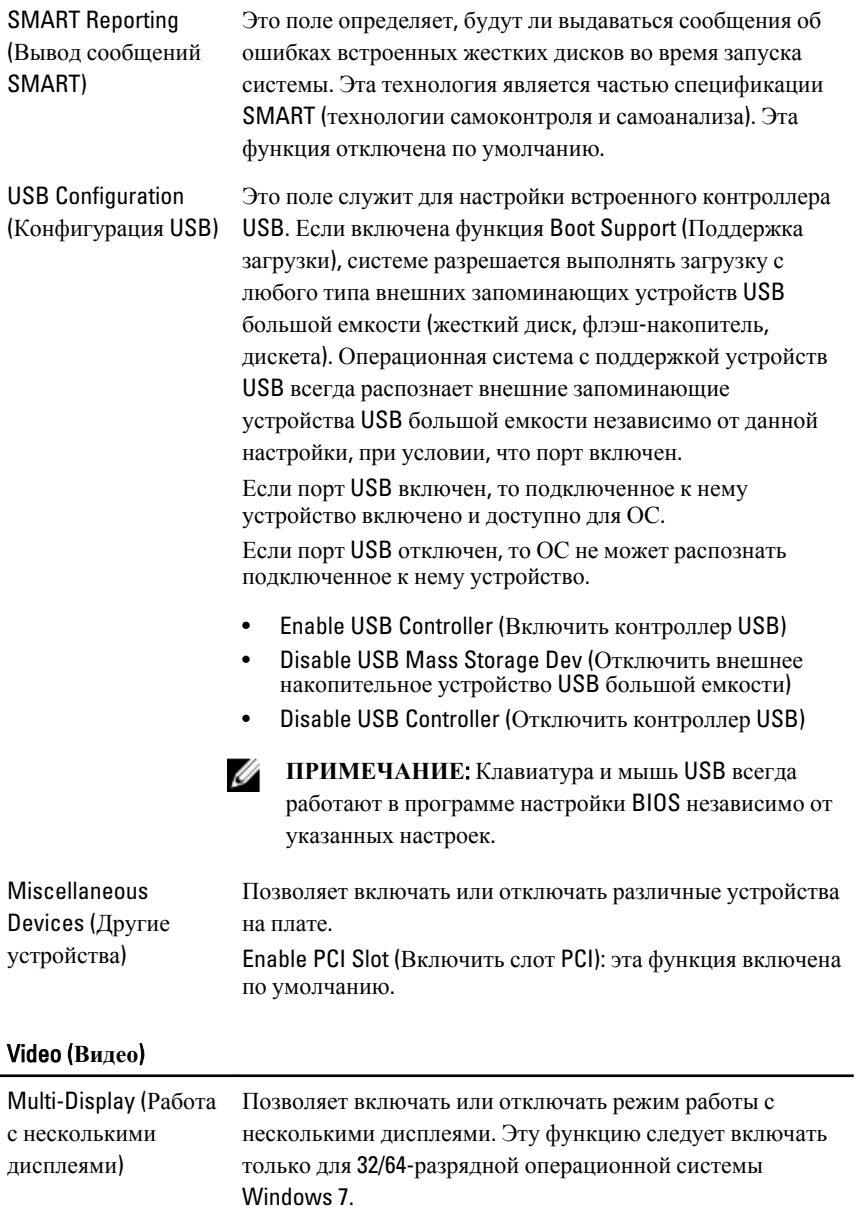

Enable Multi-Display (Включить режим работы с несколькими дисплеями): эта функция отключена по умолчанию.

Ø

**ПРИМЕЧАНИЕ**: Настройка Video (Видео) будет видна, если в компьютере установлена плата видеоадаптера.

#### Security (**Безопасность**)

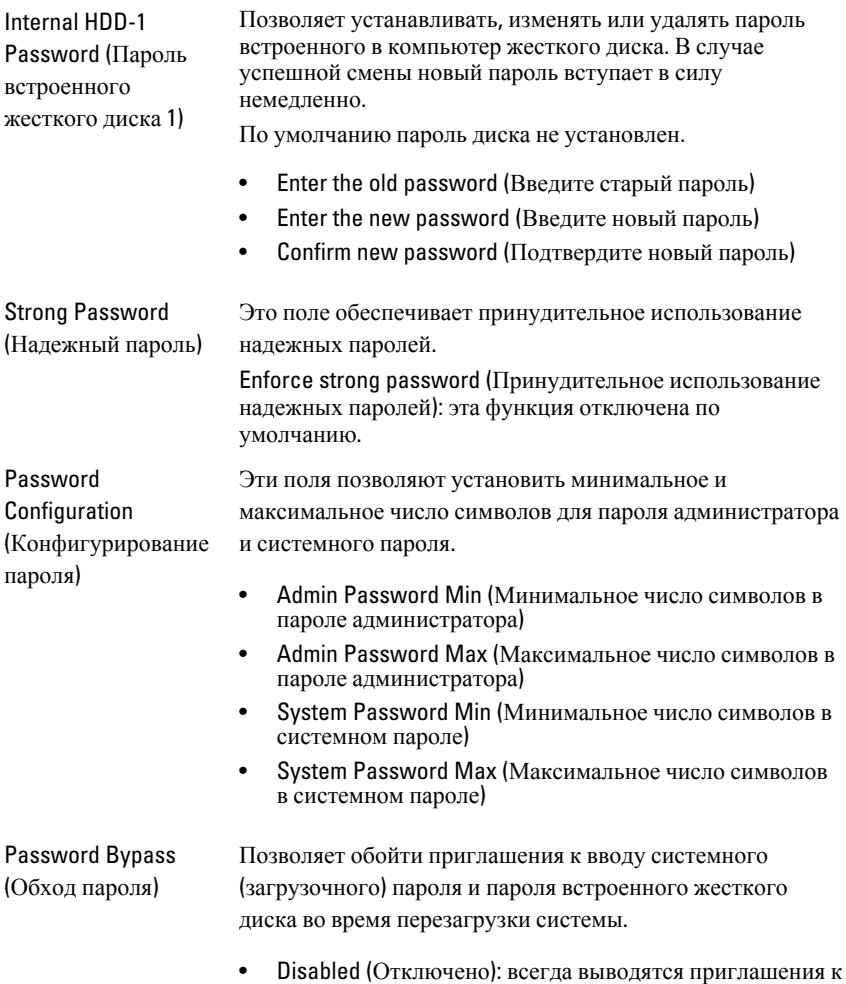

вводу системного пароля и пароля встроенного

жесткого диска, если они установлены. Эта функция отключена по умолчанию.

• Reboot Bypass (Обход при перезагрузке): обход приглашений к вводу паролей при перезапусках («горячих» перезагрузках).

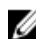

**ПРИМЕЧАНИЕ**: Система всегда будет выдавать приглашение к вводу системного пароля и пароля встроенного жесткого диска, если включается питание выключенного компьютера («холодная» загрузка). Кроме того, система также будет выдавать приглашение к вводу паролей любых жестких дисков, которые могут быть установлены в модульный отсек компьютера.

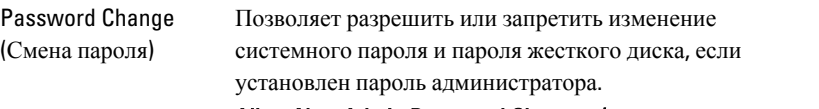

Allow Non-Admin Password Changes (**Разрешить изменение паролей лицом**, **не являющимся администратором**): эта функция включена по умолчанию.

Non-Admin Setup Changes (Изменение параметров настройки системы не администратором)

TPM Security (Защита с помощью TPM)

Данный параметр позволяет разрешить или запретить внесение изменений в программе настройки системы, если установлен пароль администратора.

Allow Wireless Switch Changes (**Разрешить изменение переключателя беспроводного режима**): эта функция отключена по умолчанию.

Данный параметр позволяет контролировать включение доверенного платформенного модуля (TPM) в компьютере и возможность его распознавания операционной системой.

TPM Security (**Защита с помощью** TPM): эта функция отключена по умолчанию.

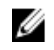

**ПРИМЕЧАНИЕ**: Параметры активации, деактивации и очистки не затрагиваются при загрузке значений по умолчанию в программе настройки системы. Изменения этого параметра вступают в силу немедленно.

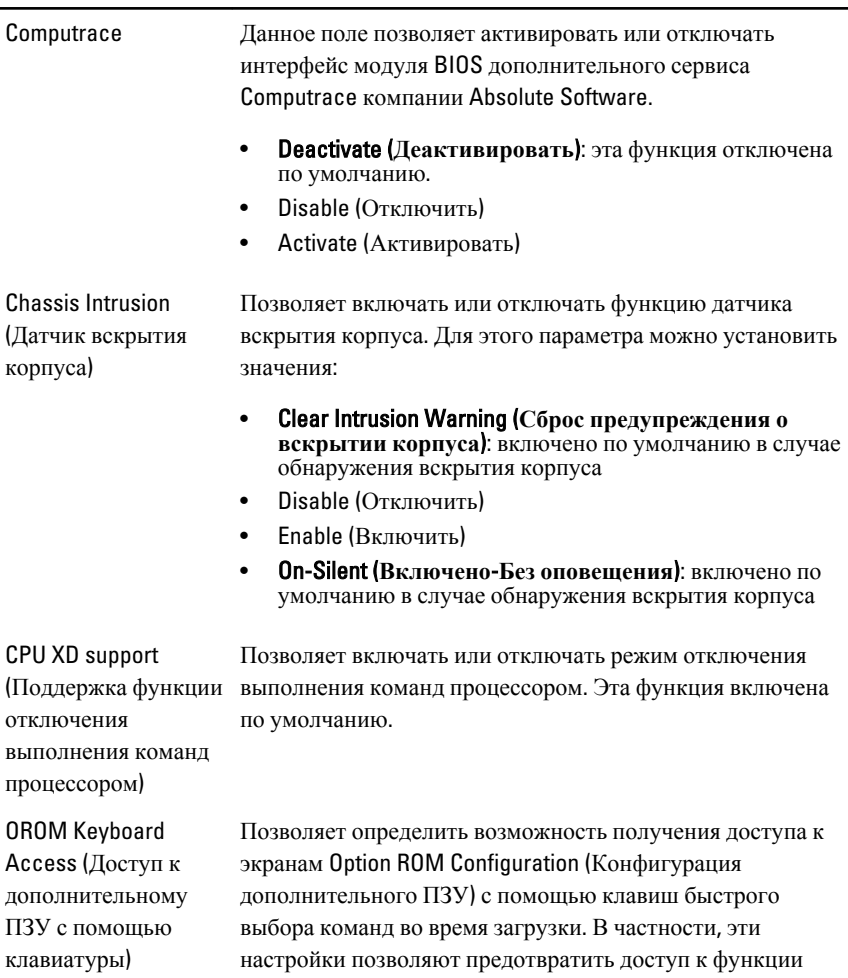

Intel RAID (CTRL+I) или к функции Intel Management Engine BIOS Extension (Расширение BIOS механизма управления Intel) (CTRL+P/F12)

- Enable (**Включить**): пользователь может открывать экраны настройки дополнительного ПЗУ с помощью клавиш быстрого выбора команд.
- One-Time Enable (**Разовое включение**): пользователь может открыть экраны настройки дополнительного ПЗУ с помощью клавиш быстрого выбора команд только при следующей загрузке. После следующей загрузки данная функция будет снова отключена.

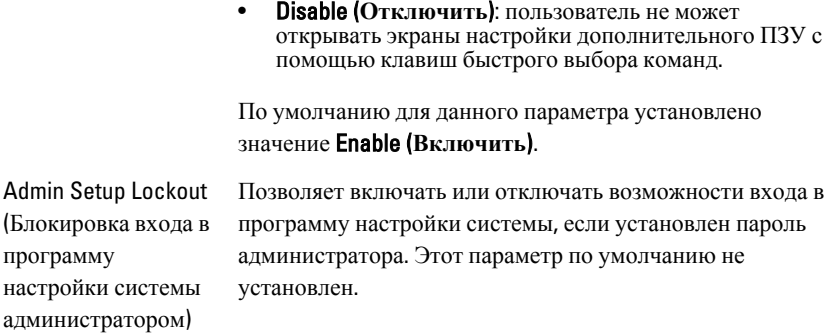

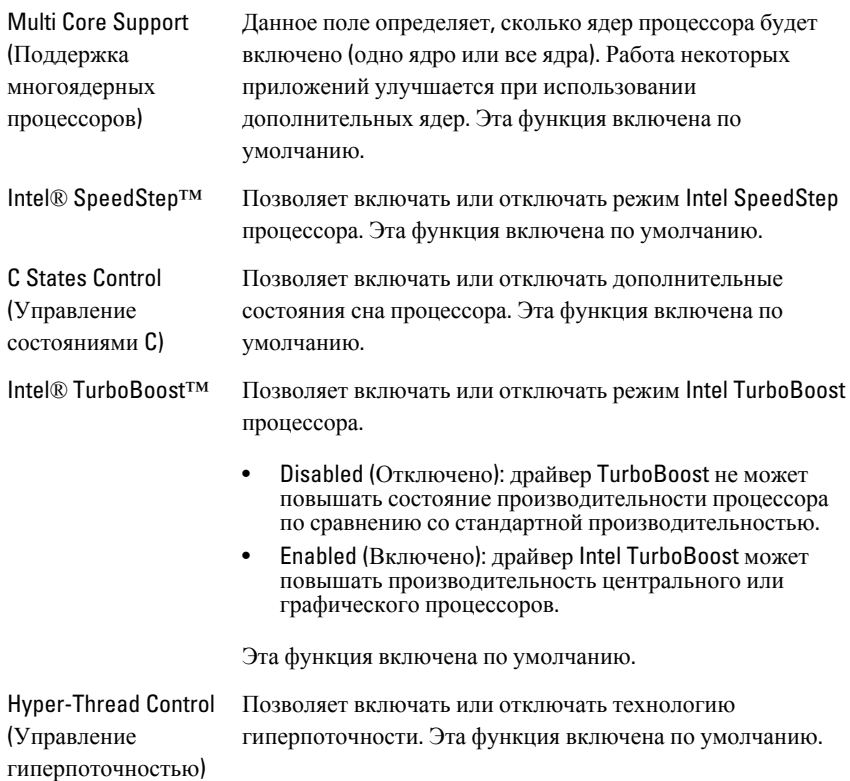

#### Performance (**Производительность**)

#### Power Management (**Управление потреблением энергии**)

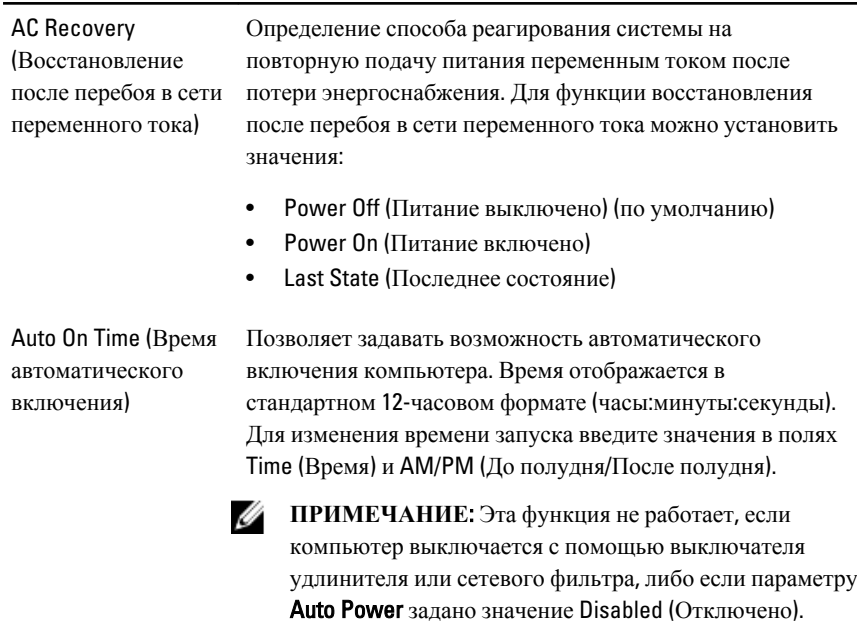

Deep Sleep Control (Управление глубоким сном)

Позволяет определить события, при которых включается функция Deep Sleep (Глубокий сон).

- Disabled (Отключено)
- Enabled in S5 only (Включено только в состоянии S5)
- Enabled in S4 and S5 (Включено в состояниях S4 и S5)

Управление скоростью вентилятора компьютера. Эта

Эта функция отключена по умолчанию.

функция отключена по умолчанию.

Fan Control Override (Ручная коррекция скорости вентилятора)

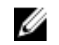

**ПРИМЕЧАНИЕ**: Если параметр включен, вентилятор вращается с максимальной скоростью.

Wake on LAN (Запуск по локальной сети)

Данный параметр позволяет включать выключенный компьютер по специальному сигналу, передаваемому по локальной сети. Эта настройка не влияет на запуск из ждущего режима и функция запуска должна быть включена в операционной системе. Данная функция
работает только в случае, если компьютер подключен к источнику переменного тока.

- Disabled (**Отключено**): не разрешается включение питания компьютера по получении специального сигнала запуска, передаваемого по локальной сети или беспроводной локальной сети.
- LAN Only (**Только по локальной сети**): разрешается включение питания компьютера по получении специальных сигналов, передаваемых по локальной сети.

Эта функция отключена по умолчанию.

#### POST Behavior (**Поведение во время самотестирования при включении питания**)

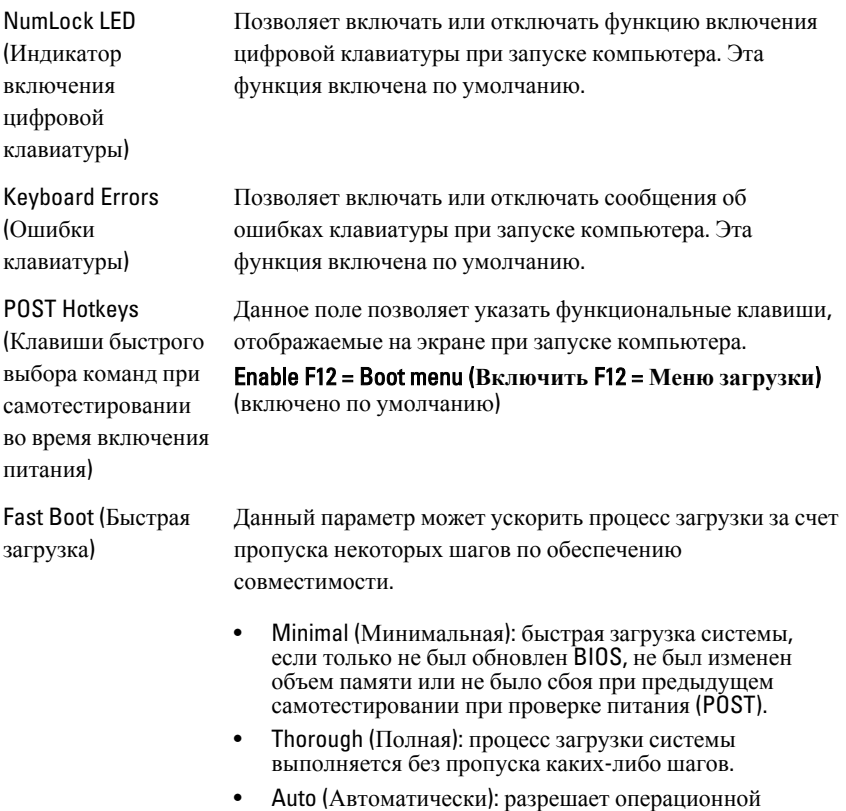

системе управлять этой настройкой (это работает,

только если операционная система поддерживает Simple Boot Flag (Флажок упрощенной загрузки)).

По умолчанию для данного параметра установлено значение Thorough (**Полная**).

#### Virtualization Support (**Поддержка виртуализации**)

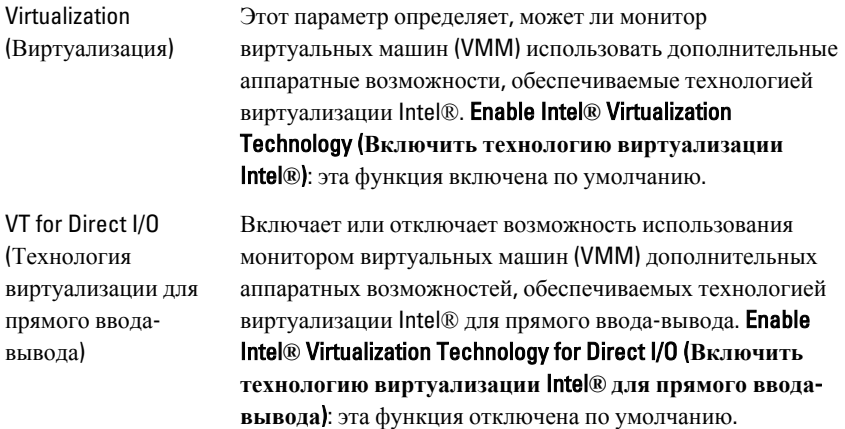

#### Maintenance (**Техническое обслуживание**)

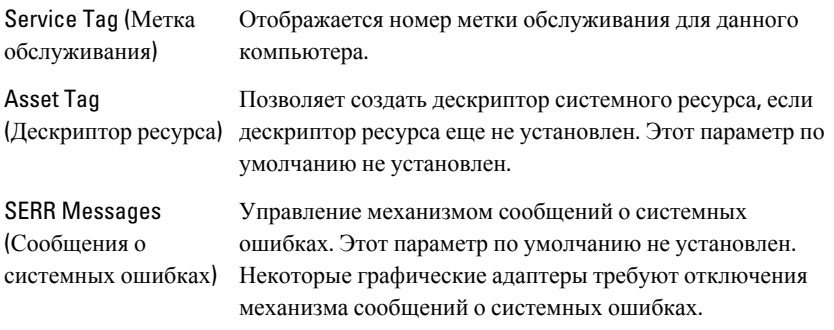

#### **ImageServer**

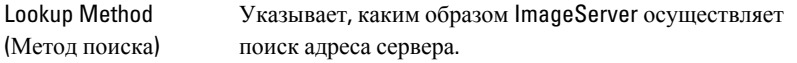

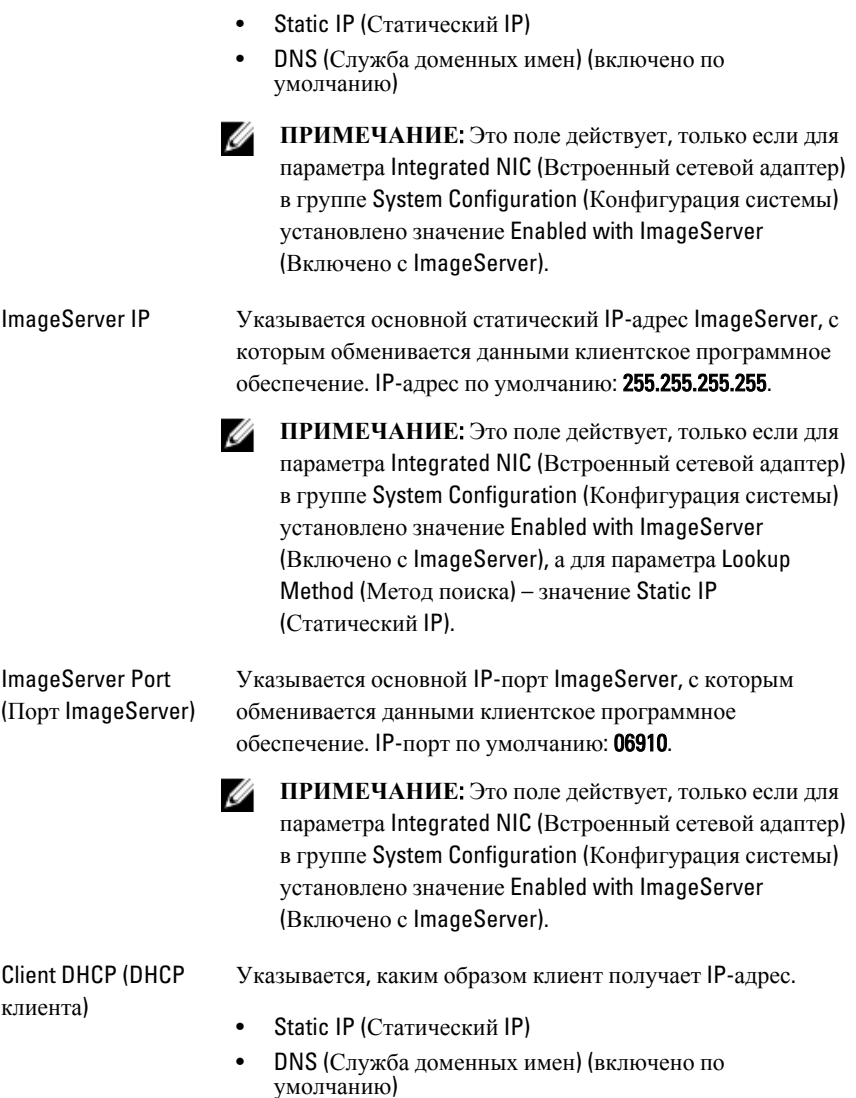

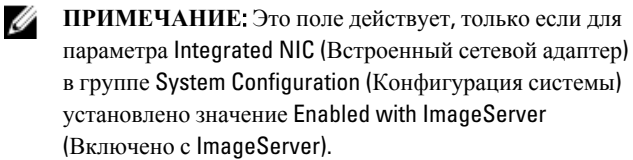

Client IP (IP-адрес клиента)

Указывается статический IP-адрес клиента. IP-адрес по умолчанию: 255.255.255.255.

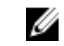

**ПРИМЕЧАНИЕ**: Это поле действует, только если для параметра Integrated NIC (Встроенный сетевой адаптер) в группе System Configuration (Конфигурация системы) установлено значение Enabled with ImageServer (Включено с ImageServer), а для параметра Client DHCP (DHCP клиента) – значение Static IP (Статический IP).

Client Subnet Mask (Маска подсети клиента)

Client Gateway (Шлюз клиента)

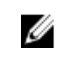

**ПРИМЕЧАНИЕ**: Это поле действует, только если для параметра Integrated NIC (Встроенный сетевой адаптер) в группе System Configuration (Конфигурация системы) установлено значение Enabled with ImageServer (Включено с ImageServer), а для параметра Client DHCP (DHCP клиента) – значение Static IP (Статический IP).

Указывается IP-адрес шлюза для клиента. Значение по умолчанию: 255.255.255.255.

Указывается маска подсети клиента. Значение по

умолчанию: 255.255.255.255.

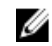

**ПРИМЕЧАНИЕ**: Это поле действует, только если для параметра Integrated NIC (Встроенный сетевой адаптер) в группе System Configuration (Конфигурация системы) установлено значение Enabled with ImageServer (Включено с ImageServer), а для параметра Client DHCP (DHCP клиента) – значение Static IP (Статический IP).

License Status (Статус лицензии) Отображается текущий статус лицензии.

## System Logs (**Системные журналы**)

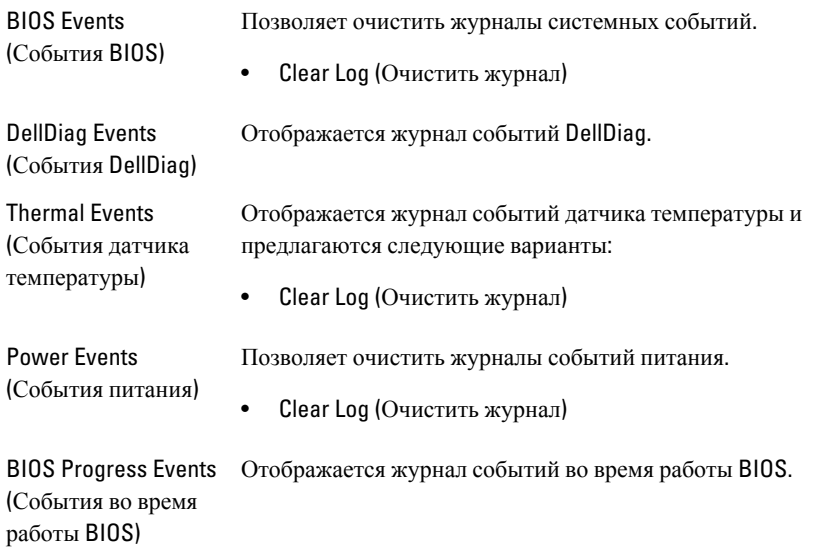

# **Поиск и устранение неисправностей**

# **Диагностические светодиодные индикаторы**

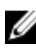

**ПРИМЕЧАНИЕ**: Диагностические светодиодные индикаторы служат лишь индикаторами хода выполнения процесса самотестирования при включении питания (POST). Эти светодиодные индикаторы не указывают на неполадку, вызвавшую остановку процесса самотестирования при включении питания.

Диагностические светодиодные индикаторы расположены на передней панели корпуса рядом с кнопкой питания. Эти диагностические светодиодные индикаторы активны и видны только во время выполнения самотестирования при включении питания. Как только начинает загружаться операционная система, они выключаются и их больше не видно.

В компьютере теперь имеются светодиодные индикаторы, срабатывающие перед самотестированием при включении питании и во время него, что должно облегчить установление возможной причины неполадки и повысить его точность.

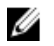

**ПРИМЕЧАНИЕ**: Диагностические индикаторы будут мигать, когда кнопка питания светится желтым или не светится, и не будут мигать, если она светится синим. Другого значения это не имеет.

## **Сочетания диагностических индикаторов**

**Светодиод**

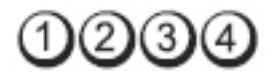

#### **Кнопка питания**

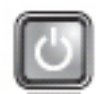

**Описание неполадки**

**Действия по устранения неисправности**

• Повторно подсоедините кабель питания к разъему питания на задней панели компьютера и к электрической розетке.

Компьютер выключен или не получает электропитания.

- Чтобы определить, нормально ли включается компьютер, подключите его к электрической розетке напрямую, без использования удлинителей, удлинительных кабелей питания и других устройств защиты питания.
- Убедитесь, что кабели всех используемых удлинителей подсоединены к электрической розетке, а сами удлинители включены.
- Убедитесь, что электрическая розетка исправна, проверив ее при помощи другого устройства, например светильника.
- Убедитесь, что основной кабель питания и кабель передней панели надежно подсоединены к системной плате.

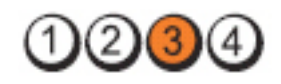

**Кнопка питания**

**Светодиод**

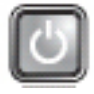

**Описание неполадки** Возможно, имеется неисправность системной платы.

**Действия по устранения неисправности**

Отключите компьютер от электросети. Подождите одну минуту, чтобы снялось остаточное напряжение. Подсоедините компьютер к исправной электрической розетке и нажмите кнопку питания.

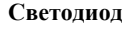

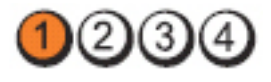

**Кнопка питания**

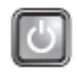

**Описание неполадки** Возможно, произошел сбой системной платы, блока питания или периферийного устройства.

**Действия по устранения неисправности**

- Выключите питание компьютера, не отключая компьютер от электросети. Нажмите и удерживайте кнопку проверки питания на задней стороне блока питания. Если загорится светодиодный индикатор рядом с выключателем, возможно, неисправна системная плата.
- Если светодиодный индикатор рядом с выключателем не загорится, отсоедините все внутренние и внешние периферийные устройства, затем нажмите и удерживайте кнопку проверки блока питания. Если она загорится, это может указывать на неполадку какого-либо периферийного устройства.
- Если светодиодный индикатор снова не загорится, отсоедините блок питания от системной платы, затем нажмите и удерживайте кнопку проверки питания. Если она загорится, это может указывать на неполадку системной платы.
- Если светодиодный индикатор снова не загорится, это указывает на неполадку блока питания.

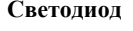

**Кнопка питания**

**Описание неполадки**

**Действия по устранения неисправности** Модули памяти обнаружены, но произошел сбой питания модулей памяти.

• Если установлены два или более модулей памяти, извлеките их, затем повторно установите один модуль и перезапустите компьютер. Если компьютер загрузится нормально, продолжайте устанавливать дополнительные модули памяти (по одному), пока не определите неисправный модуль или не установите обратно все модули без сбоев. Если установлен только один модуль памяти, попробуйте переустановить его в другой разъем DIMM и перезапустить компьютер.

• По возможности устанавливайте в компьютер заведомо исправные модули памяти одного типа.

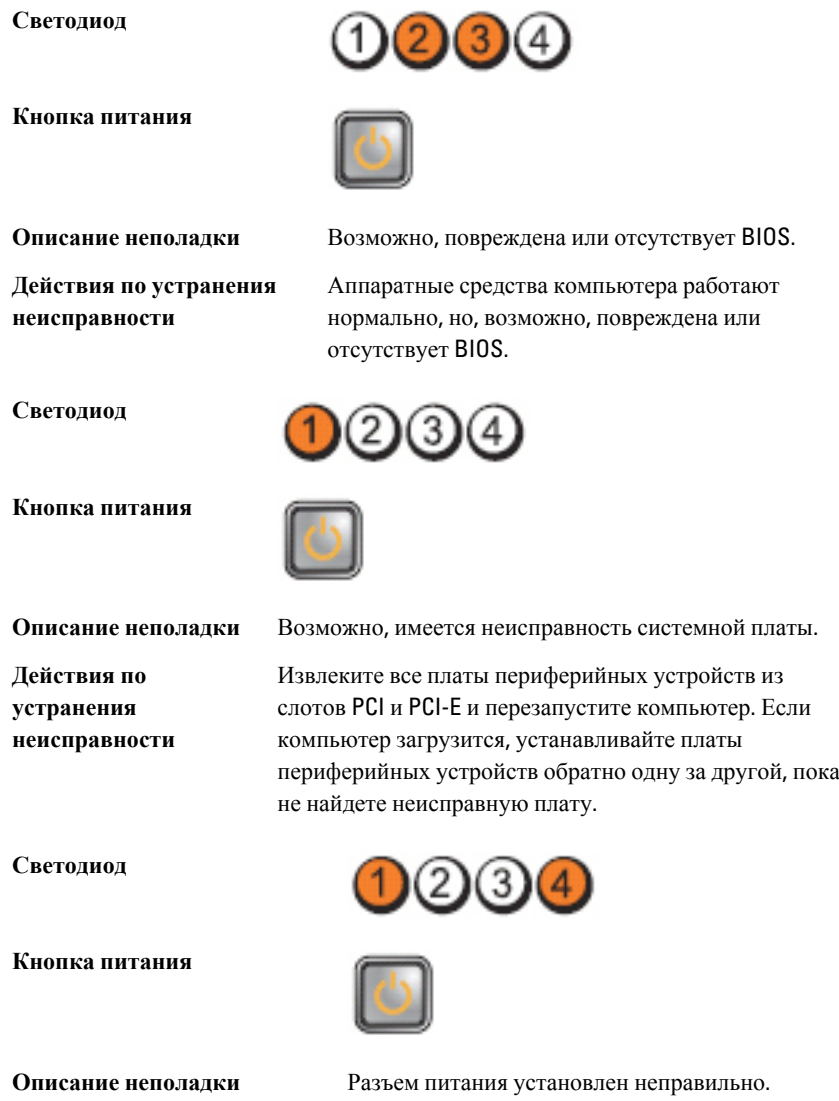

**Действия по устранения** Переустановите разъем питания 2x2 от блока **неисправности** питания. **Светодиод** (3 **Кнопка питания Описание неполадки** Возможно, имеется неисправность платы периферического устройства или системной платы. Извлеките все платы периферийных устройств из **Действия по** слотов PCI и PCI-E и перезапустите компьютер. Если **устранения неисправности** компьютер загрузится, устанавливайте платы периферийных устройств обратно одну за другой, пока не найдете неисправную плату. **Светодиод**  $2)(3)$ **Кнопка питания Описание неполадки** Возможно, имеется неисправность системной платы. **Действия по** • Отсоедините все внутренние и внешние **устранения** периферийные устройства, и перезапустите **неисправности** компьютер. Если компьютер загрузится, устанавливайте платы периферийных устройств обратно одну за другой, пока не найдете неисправную плату. • Если устранить неполадку не удается, значит неисправна системная плата.

 $(2)(3)$ 

**Светодиод**

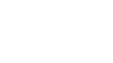

#### **Кнопка питания**

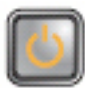

компьютер.

**Описание неполадки** Возможно, неисправна батарейка типа «таблетка».

Извлеките батарейку типа «таблетка» на одну минуту, переустановите ее и перезапустите

**Действия по устранения неисправности**

**Светодиод**

**Кнопка питания**

**Действия по устранения неисправности**

**Описание неполадки** Возможно, произошел сбой процессора.

Переустановите процессор.

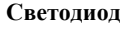

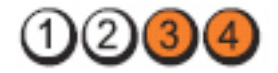

**Кнопка питания**

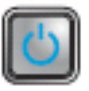

**Описание неполадки**

**Действия по устранения**

**неисправности**

• Если установлены два или более модулей

Модули памяти обнаружены, но произошел сбой памяти.

- памяти, извлеките их, затем повторно установите один модуль и перезапустите компьютер. Если компьютер загрузится нормально, продолжайте устанавливать дополнительные модули памяти (по одному), пока не определите неисправный модуль или не установите обратно все модули без сбоев.
- По возможности устанавливайте в компьютер исправные модули памяти одного типа.

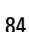

**Светодиод**

**Кнопка питания**

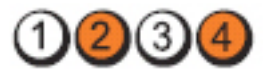

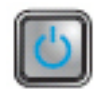

**Действия по устранения неисправности**

**Светодиод**

**Описание неполадки** Возможно, произошел сбой жесткого диска.

Переустановите все кабели питания и кабели данных.

Переустановите все устройства USB и проверьте

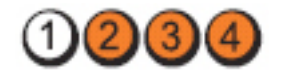

все кабельные подключения.

**Кнопка питания**

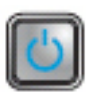

**Описание неполадки** Возможно, неисправно устройство USB.

**Действия по устранения неисправности**

**Светодиод**

**Кнопка питания**

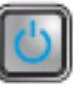

**Описание неполадки** Не обнаружены модули памяти.

**Действия по устранения неисправности**

• Если установлены два или более модулей памяти, извлеките их, затем повторно установите один модуль и перезапустите компьютер. Если компьютер загрузится нормально, продолжайте устанавливать дополнительные модули памяти (по одному), пока не определите неисправный модуль или не установите обратно все модули без сбоев.

• По возможности устанавливайте в компьютер исправные модули памяти одного типа.

#### **Светодиод**

**Кнопка питания**

**Действия по устранения неисправности**

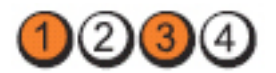

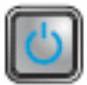

**Описание неполадки** Модули памяти обнаружены, но произошел сбой конфигурации или совместимости памяти.

> • Убедитесь в отсутствии каких-либо особых требований к установке модулей памяти в разъемы.

• Убедитесь, что используемые модули памяти поддерживаются данным компьютером.

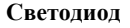

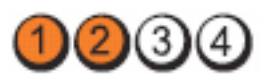

**Кнопка питания**

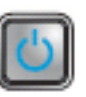

**Описание неполадки**

**Действия по устранения неисправности** • Определите, имеется ли какой-либо конфликт, для чего извлеките какую-либо плату

Возможно, произошел сбой платы расширения.

расширения (кроме графического адаптера) и перезапустите компьютер.

- Если устранить неполадку не удается, установите извлеченную плату на прежнее место, затем извлеките другую плату и перезапустите компьютер.
- Повторите эти действия с каждой установленной платой расширения. Если компьютер загрузится нормально, проверьте последнюю извлеченную из компьютера плату на наличие конфликтов ресурсов.

**Светодиод**

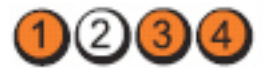

**Кнопка питания**

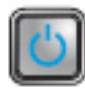

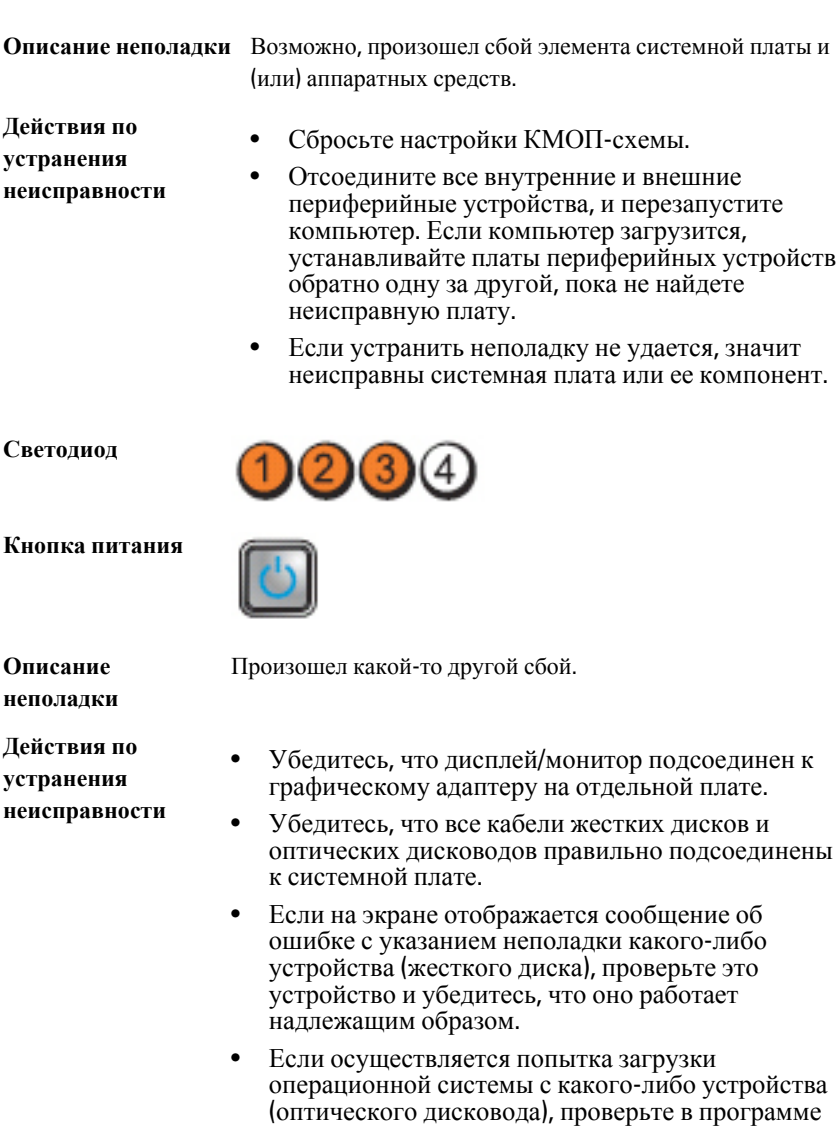

# **Звуковые сигналы**

Компьютер может издавать серии коротких гудков во время запуска, если на дисплее не отображаются сообщения об ошибках или неполадках. Подобные серии коротких гудков, или звуковые сигналы, указывают на различные неполадки. Задержка между каждым гудком составляет 300 мс, а между каждой серией гудков – 3 секунды, длительность гудка составляет 300 мс. После каждого гудка и каждой серии гудков, BIOS должен определить, не нажал ли пользователь кнопку питания. Если это было сделано, BIOS прервет выполнение цикла, выполнит нормальное завершение работы системы и выключит питание компьютера.

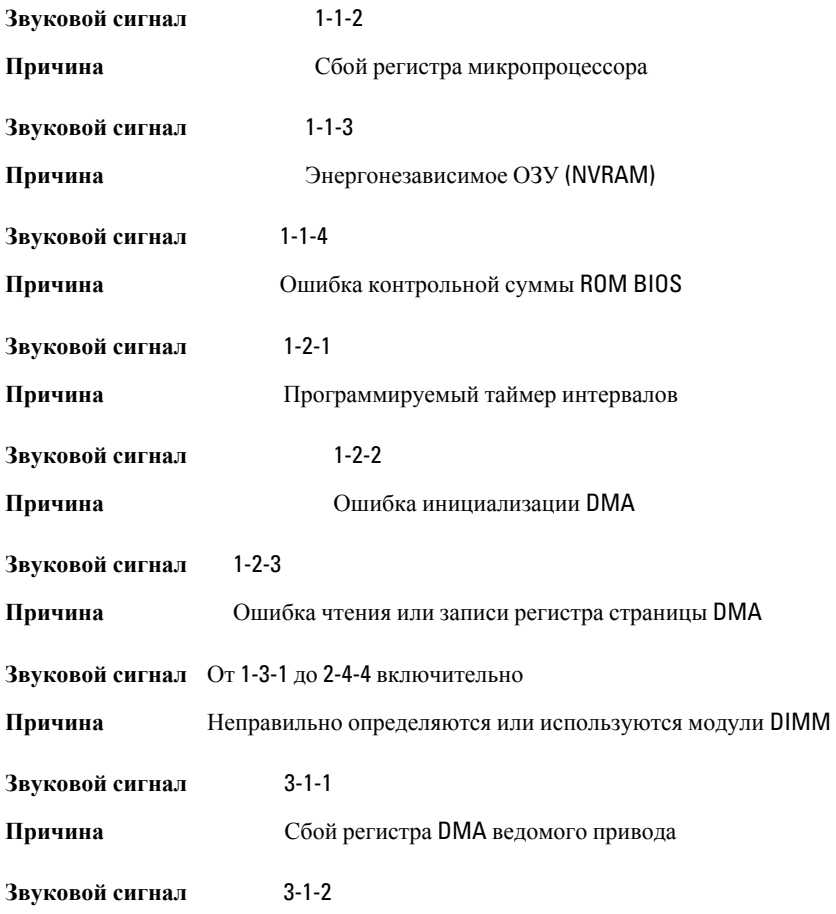

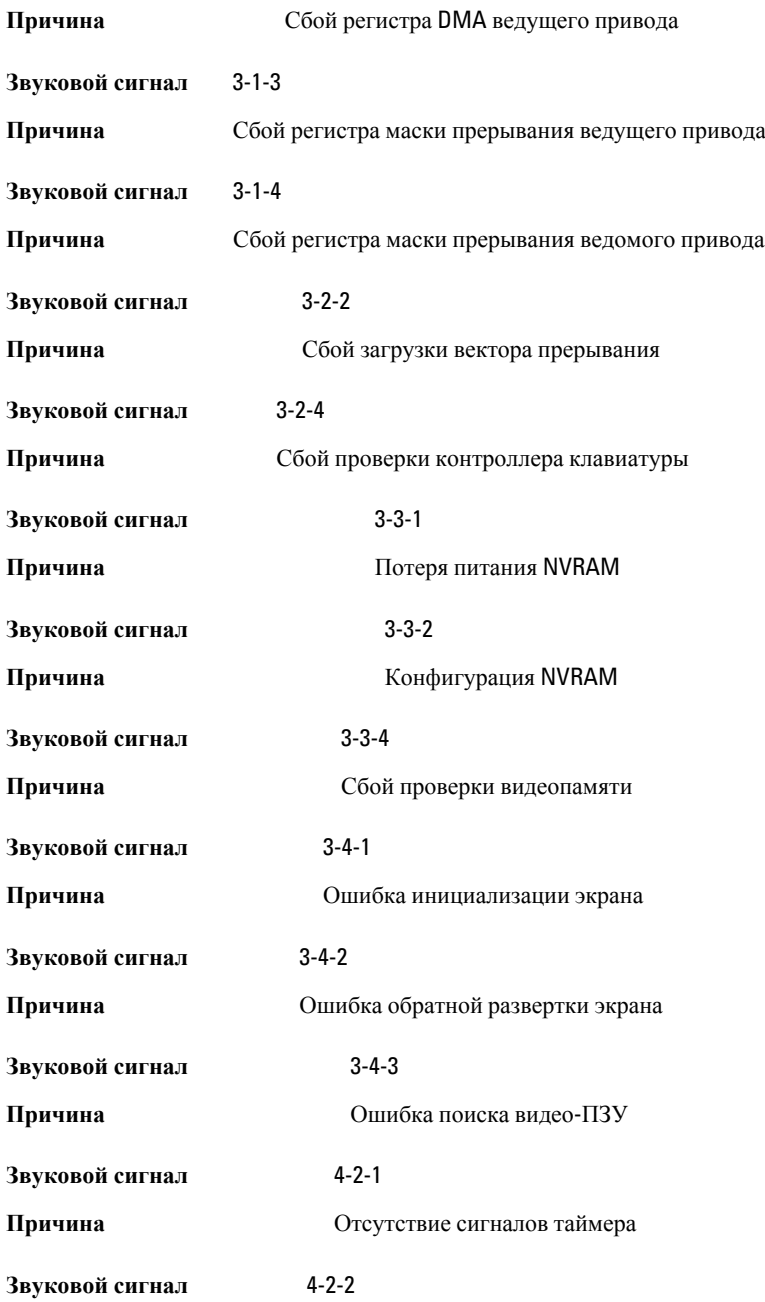

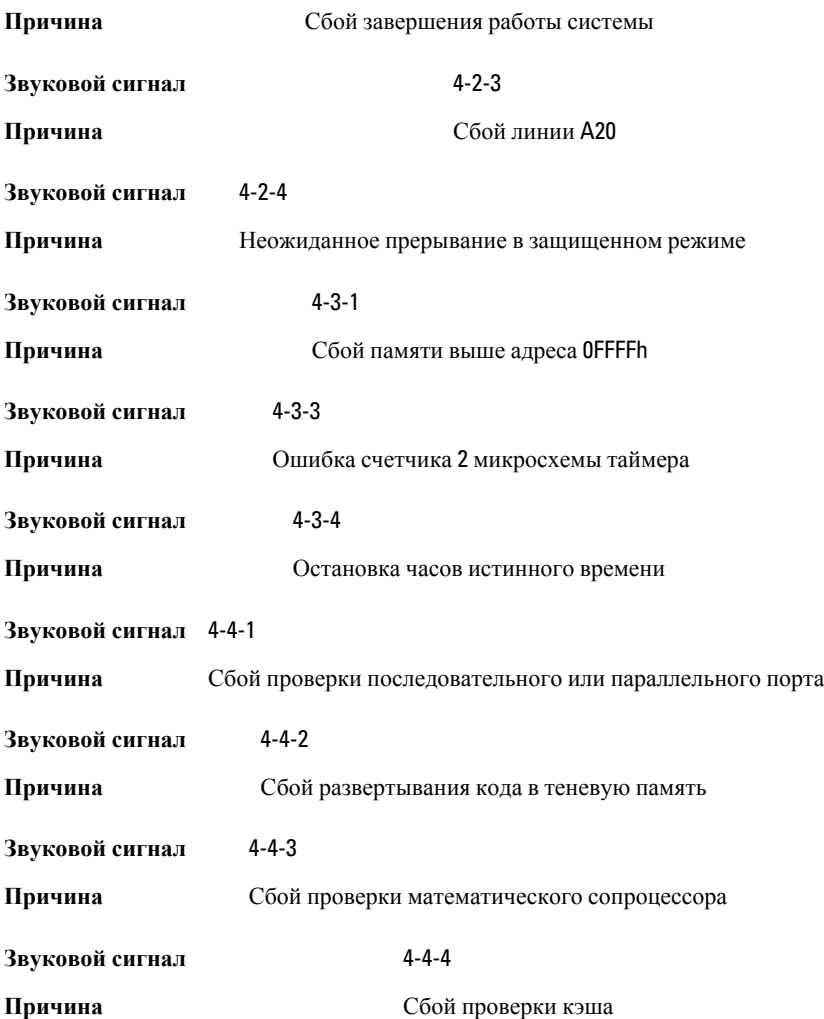

# **Сообщения об ошибках**

# Address mark not found (**Адресная метка не найдена**)

**Описание** Система BIOS обнаружила на диске сбойный сектор или не смогла найти нужный сектор.

Alert! Previous attempts at booting this system have failed at checkpoint [nnnn]. For help in resolving this problem, please note this checkpoint and contact Dell Technical Support. (**Внимание**! **Во время предыдущих попыток загрузки системы происходил сбой в контрольной точке** [nnnn]. **Для устранения этой неполадки запишите код этой контрольной точки и обратитесь в службу технической поддержки компании** Dell)

**Описание** По какой-то причине компьютер не смог завершить процедуру загрузки три раза подряд. Обратитесь в компанию Dell и сообщите код контрольной точки (nnnn) специалисту службы поддержки

#### Alert! Security override Jumper is installed. (**Внимание**! **Установлена перемычка блокировки защиты**)

**Описание** Установлена перемычка MFG\_MODE и функции управления AMT отключены, пока она не снята.

# Attachment failed to respond (**Устройство не отвечает**)

**Описание** Контроллер дисковода гибких дисков или жесткого диска не может посылать данные на подсоединенное устройство.

### Bad command or file name (**Неправильная команда или неправильное имя файла**)

**Описание** Проверьте правильность написания команды, расстановки пробелов, а также правильность указанного пути к файлу.

## Bad error-correction code (ECC) on disk read (**Неправильный код корректировки ошибок** (ECC) **при чтении диска**)

**Описание** Контроллер дисковода гибких дисков или жесткого диска обнаружил неустранимую ошибку чтения.

# Controller has failed (**Сбой контроллера**)

**Описание** Неисправен жесткий диск или соответствующий контроллер.

# Data error (**Ошибка данных**)

**Описание** Дисковод гибких дисков или жесткий диск не может считать данные. В операционной системе Windows запустите утилиту chkdsk и проверьте файловую структуру дискеты или жесткого диска. В других операционных системах запустите соответствующую утилиту.

### Decreasing available memory (**Уменьшение доступного объема памяти**)

**Описание** Возможно, неисправны или неправильно установлены один или несколько модулей памяти. Переустановите модули памяти или замените их, если это необходимо.

## Diskette drive 0 seek failure (**Ошибка поиска дисковода гибких дисков** 0)

**Описание** Возможно, отсоединился кабель или информация о конфигурации компьютера не соответствует аппаратной конфигурации.

# Diskette read failure (**Ошибка чтения дискеты**)

**Описание** Возможно, неисправна дискета или отсоединился кабель. Если индикатор доступа к устройству светится, попробуйте другую дискету.

## Diskette subsystem reset failed (**Не удался сброс подсистемы дискеты**)

**Описание** Возможно, неисправен контроллер дисковода гибких дисков.

# Gate A20 failure (**Сбой линии** A20)

**Описание** Возможно, неисправны или неправильно установлены один или несколько модулей памяти. Переустановите модули памяти или замените их, если это необходимо.

# General failure (**Общий отказ**)

**Описание** Операционной системе не удается выполнить команду. Это сообщение обычно конкретизируется, например: Printer out of paper (**В принтере нет бумаги**). Действуйте в зависимости от ситуации.

## Hard-disk drive configuration error (**Ошибка конфигурации жесткого диска**)

**Описание** Не удалось инициализировать жесткий диск.

#### Hard-disk drive controller failure (**Сбой контроллера жесткого диска**)

**Описание** Не удалось инициализировать жесткий диск.

## Hard-disk drive failure (**Сбой жесткого диска**)

**Описание** Не удалось инициализировать жесткий диск.

## Hard-disk drive read failure (**Ошибка чтения жесткого диска**).

**Описание** Не удалось инициализировать жесткий диск.

#### Invalid configuration information-please run SETUP program (**Неверная информация о конфигурации**. **Запустите программу настройки системы**)

**Описание** Информация о конфигурации компьютера не соответствует реальной конфигурации аппаратных средств.

### Invalid Memory configuration, please populate DIMM1 (**Неверная конфигурация памяти**, **вставьте модуль памяти в слот** DIMM1)

**Описание** Не удается распознать модуль памяти в слоте DIMM1. Следует переустановить или установить модуль.

# Keyboard failure (**Сбой клавиатуры**)

**Описание** Возможно, отсоединился кабель или разъем, или неисправен контроллер клавиатуры или клавиатуры/мыши.

#### Memory address line failure at address, read value expecting value (**Ошибка адресной линии памяти по адресу**, **читаемое значение**, **ожидаемое значение**)

**Описание** Возможно, неисправен или неправильно установлен модуль памяти. Переустановите модули памяти или замените их, если это необходимо.

# Memory allocation error (**Ошибка распределения памяти**)

**Описание** Запускаемая программа конфликтует с операционной системой, другой программой или утилитой.

#### Memory data line failure at address, read value expecting value (**Ошибка линии данных оперативной памяти по адресу**, **читаемое значение**, **ожидаемое значение**)

**Описание** Возможно, неисправен или неправильно установлен модуль памяти. Переустановите модули памяти или замените их, если это необходимо.

#### Memory double word logic failure at address, read value expecting value (**Ошибка логики двойного слова в оперативной памяти по адресу**, **читаемое значение**, **ожидаемое значение**)

**Описание** Возможно, неисправен или неправильно установлен модуль памяти. Переустановите модули памяти или замените их, если это необходимо.

#### Memory odd/even logic failure at address, read value expecting value (**Ошибка логики четности**-**нечетности по адресу**, **читаемое значение**, **ожидаемое значение**)

**Описание** Возможно, неисправен или неправильно установлен модуль памяти. Переустановите модули памяти или замените их, если это необходимо.

## Memory write/read failure at address, read value expecting value (**Ошибка записи**/**чтения по адресу**, **читаемое значение**, **ожидаемое значение**)

**Описание** Возможно, неисправен или неправильно установлен модуль памяти. Переустановите модули памяти или замените их, если это необходимо.

## Memory size in CMOS invalid (**Ошибочный объем памяти в КМОП**-**схеме**)

**Описание** Объем оперативной памяти, записанный в данных о конфигурации компьютера, не соответствует памяти, установленной в компьютере.

#### Memory tests terminated by keystroke (**Тесты памяти прекращены нажатием клавиши**)

**Описание** Тестирование памяти прервано нажатием клавиши.

# No boot device available (**Нет загрузочных устройств**)

**Описание** Компьютеру не удается обнаружить дискету или жесткий диск.

### No boot sector on hard-disk drive (**На жестком диске отсутствует сектор загрузки**)

**Описание** Возможно, в программе настройки системы указана ошибочная информация.

# No timer tick interrupt (**Отсутствует прерывание от таймера**)

**Описание** Возможно, неисправна микросхема на системной плате.

## Non-system disk or disk error (**Несистемный диск или ошибка диска**)

**Описание** На дискете в дисководе A: отсутствует операционная система, которую можно было бы загрузить. Вставьте дискету с загрузочной операционной системой или выньте дискету из дисковода A: и перезагрузите компьютер.

## Not a boot diskette (**Дискета не является загрузочной**)

**Описание** Дискета, с которого вы пытаетесь загрузить операционную систему, не является загрузочной. Вставьте загрузочную дискету.

## Plug and play configuration error (**Ошибка автоматического конфигурирования подключаемых устройств**)

**Описание** Ошибка в процессе конфигурирования одной или нескольких плат.

# Read fault (**Ошибка чтения**)

**Описание** Операционной системе не удается прочитать данные с дискеты или жесткого диска, компьютер не может найти определенный сектор на диске или запрошенный сектор поврежден.

# Requested sector not found (**Запрошенный сектор не найден**)

**Описание** Операционной системе не удается прочитать данные с дискеты или жесткого диска, компьютер не может найти определенный сектор на диске или запрошенный сектор поврежден.

# Reset failed (**Ошибка сброса**)

**Описание** Ошибка при выполнении операции сброса диска.

# Sector not found (**Сектор не найден**)

**Описание** Операционная система не находит один из секторов на дискете или жестком диске.

## Seek error (**Ошибка подвода головки**)

**Описание** Операционная система не находит заданную дорожку на дискете или жестком диске.

## Shutdown failure (**Сбой завершения работы системы**)

**Описание** Возможно, неисправна микросхема на системной плате.

### Time-of-day clock stopped (**Остановка часов истинного времени**)

**Описание** Возможно, вышла из строя батарейка.

#### Time-of-day not set-please run the System Setup program (**Время и дата не установлены**. **Запустите программу настройки системы**)

**Описание** Информация о дате и времени, записанная в программе настройки системы, не соответствует системным часам.

### Timer chip counter 2 failed (**Ошибка счетчика** 2 **микросхемы таймера**)

**Описание** Возможно, неисправна микросхема на системной плате.

### Unexpected interrupt in protected mode (**Неожиданное прерывание в защищенном режиме**)

**Описание** Возможно, неисправен контроллер клавиатуры или плохо вставлен модуль памяти.

WARNING: Dell's Disk Monitoring System has detected that drive [0/1] on the [primary/secondary] EIDE controller is operating outside of normal specifications. It is advisable to immediately back up your data and replace your hard drive by calling your support desk or Dell. (**ОСТОРОЖНО**! **Системой контроля состояния диска компьютера** Dell **обнаружено**, **что рабочие характеристики диска** [0/1] **на** [**основном**/**втором**] **контроллере** EIDE **выходят за пределы нормальных значений**. **Рекомендуется незамедлительно выполнить резервное копирование данных и заменить жесткий диск**, **обратившись в службу технической поддержки или в компанию** Dell.)

**Описание** Во время начальной загрузки обнаружены возможные ошибки диска. После завершения загрузки компьютера сразу же выполните резервное копирование данных и замените жесткий диск (порядок установки см. в разделе «Установка и удаление компонентов компьютера» для соответствующего типа компьютера). Если сразу же заменить диск нечем и он не является единственным загрузочным диском, войдите в программу настройки системы и измените соответствующие настройки этого диска на None (**Нет**). Затем выньте диск из компьютера.

# Write fault (**Ошибка записи**)

**Описание** Операционная система не может записать данные на дискету или жесткий диск.

## Write fault on selected drive (**Сбой записи на выбранное устройство**)

**Описание** Операционная система не может записать данные на дискету или жесткий диск.

### X:\ is not accessible. The device is not ready (**Диск** x:\ **недоступен**. **Устройство не готово**)

**Описание** Дисковод гибких дисков не может выполнить чтение с дискеты. Вставьте дискету в дисковод и повторите попытку.

# **Технические характеристики**

# **Технические характеристики**

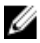

**ПРИМЕЧАНИЕ**: Предложения в разных регионах могут отличаться друг от друга. Для просмотра дополнительной информации о конфигурации компьютера нажмите «Пуск» ( $\blacktriangleright$  (или «Пуск» в Windows XP) «Справка и поддержка», а затем выберите вариант для просмотра информации о компьютере.

#### **Процессор**

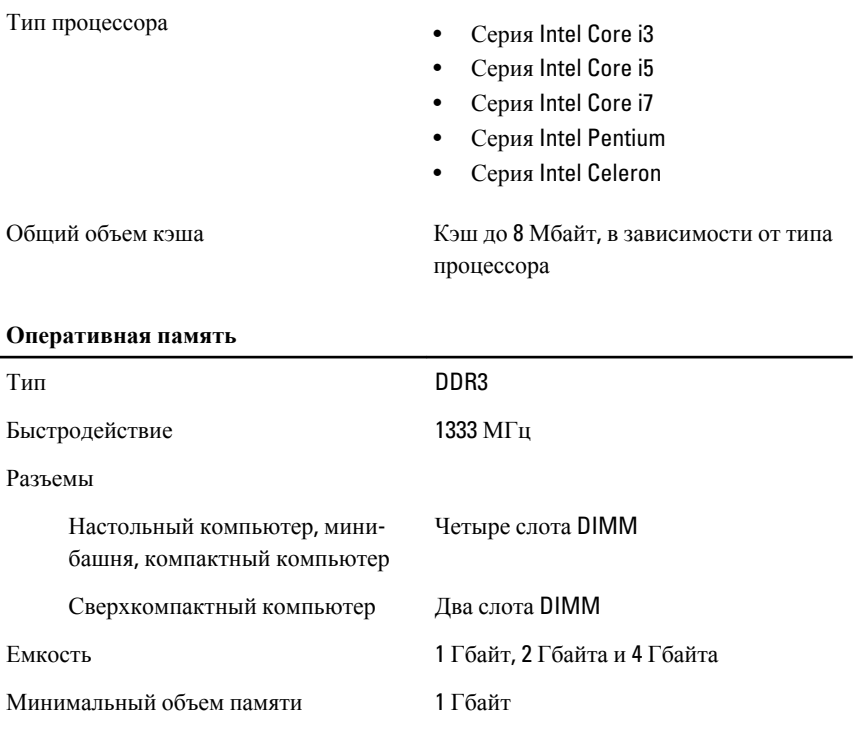

#### **Оперативная память**

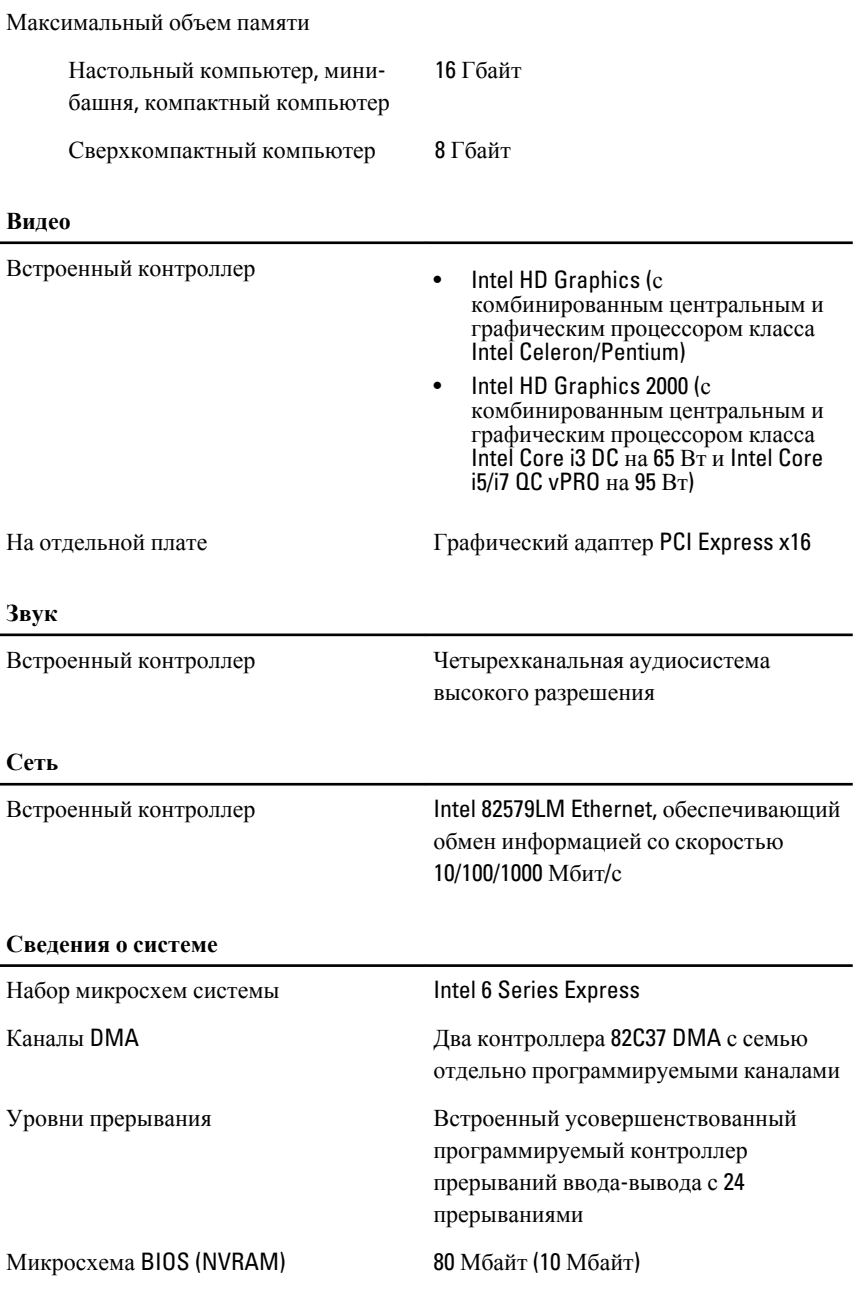

#### **Шина расширения**

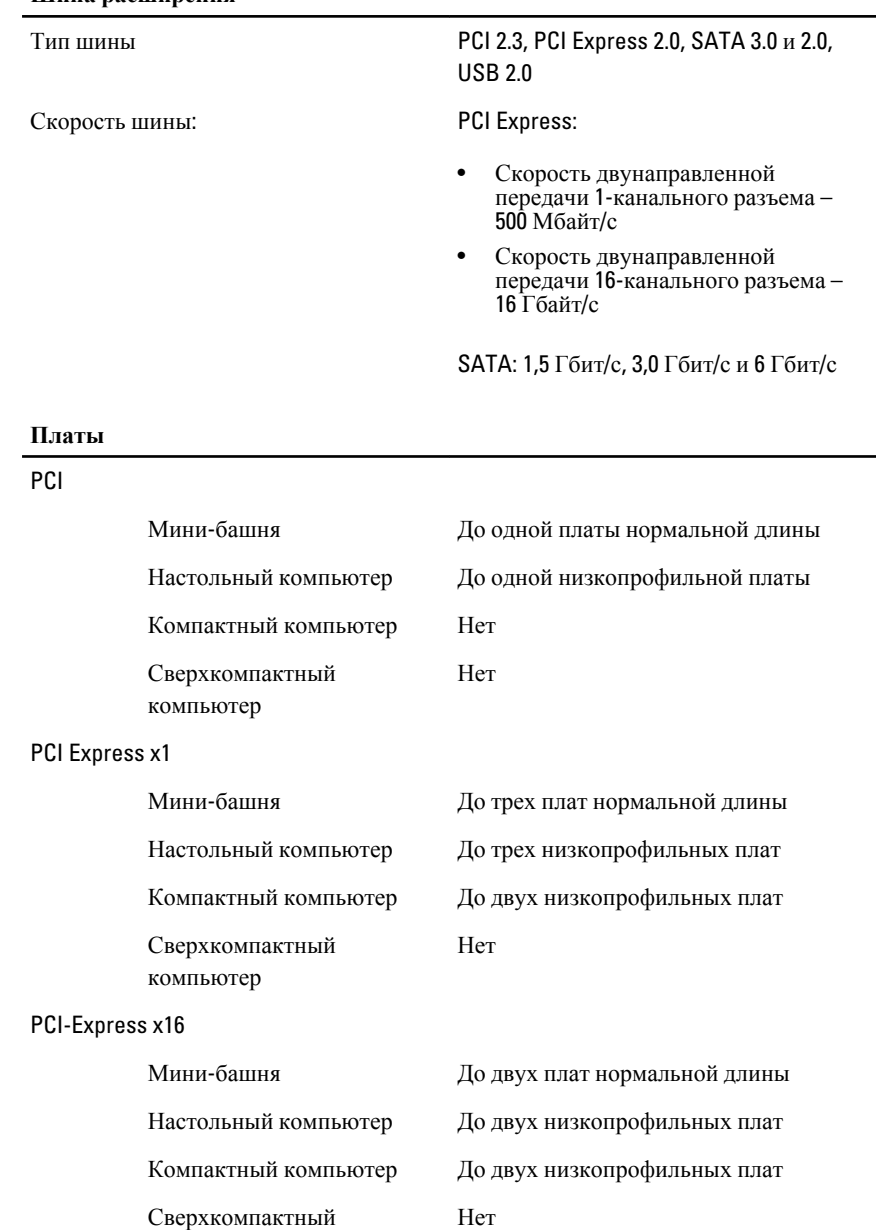

компьютер

#### **Платы**

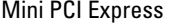

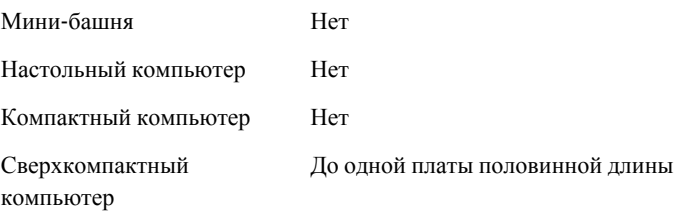

#### **Диски и дисководы**

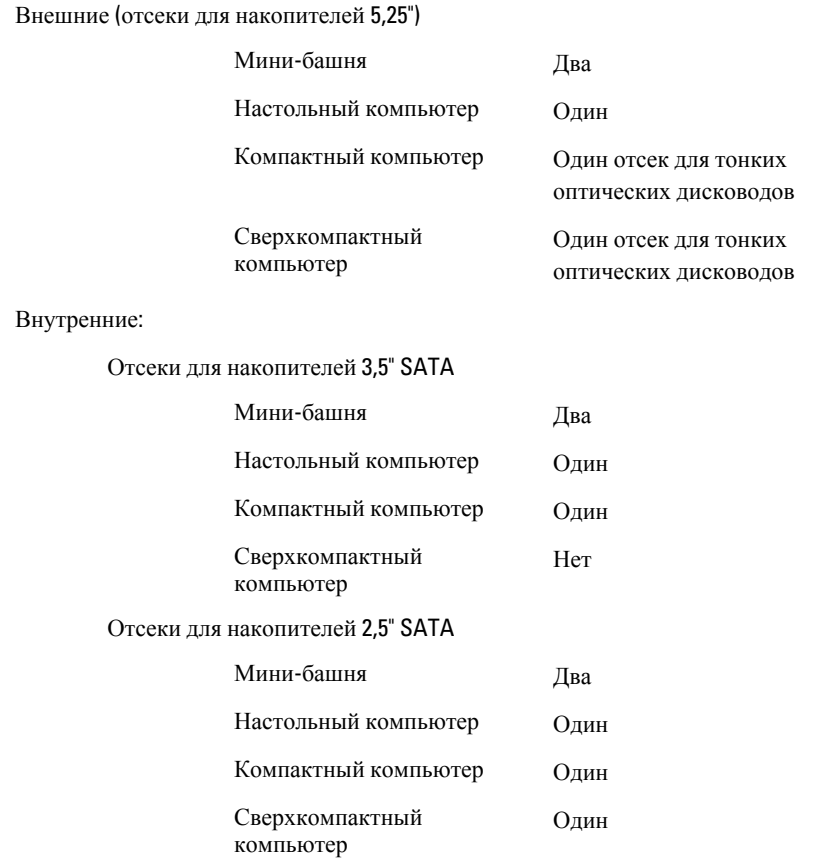

#### **Внешние разъемы**

Звук:

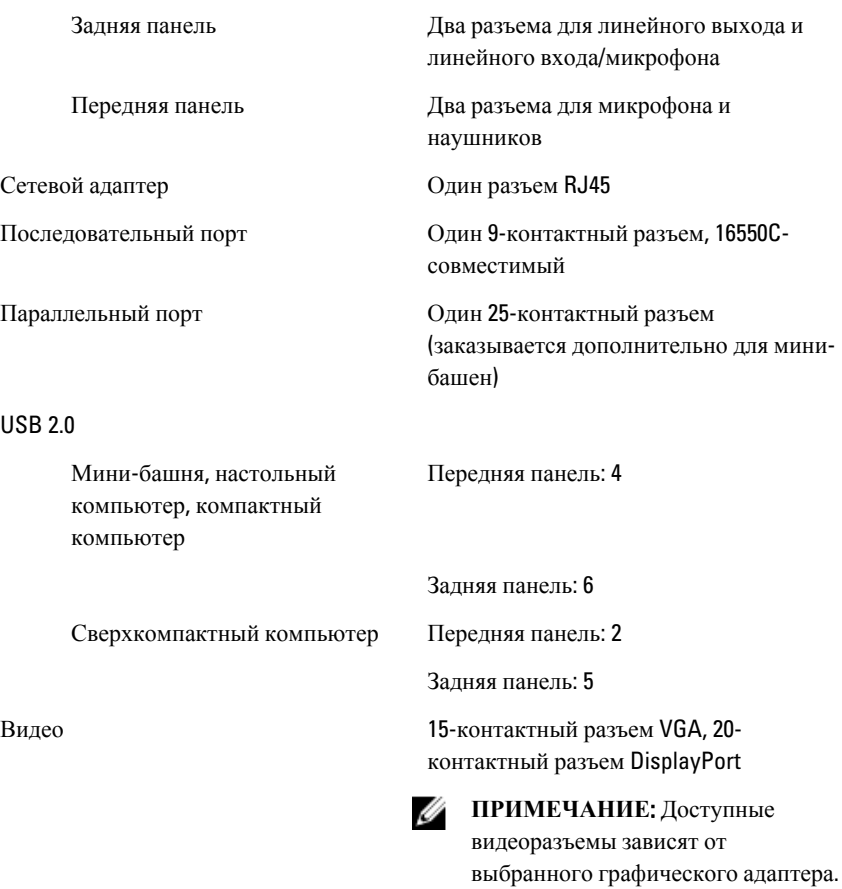

#### **Разъемы на системной плате**

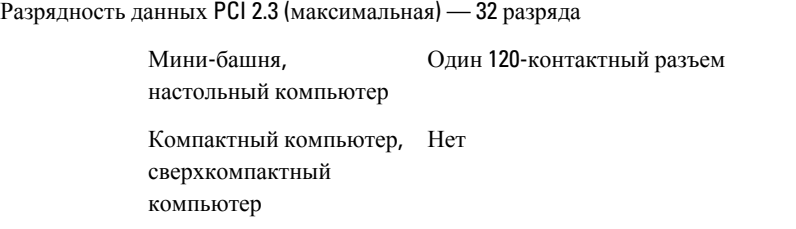

#### **Разъемы на системной плате**

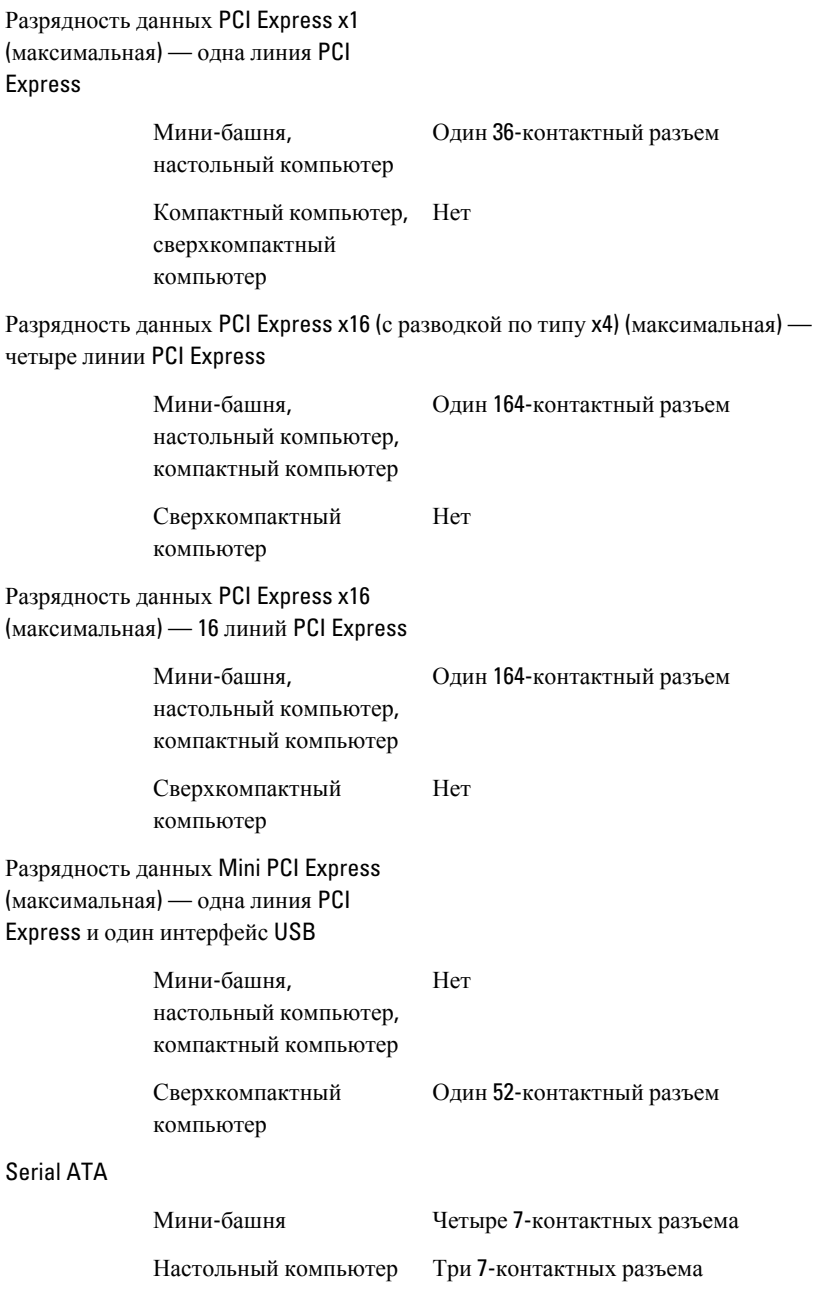

#### **Разъемы на системной плате**

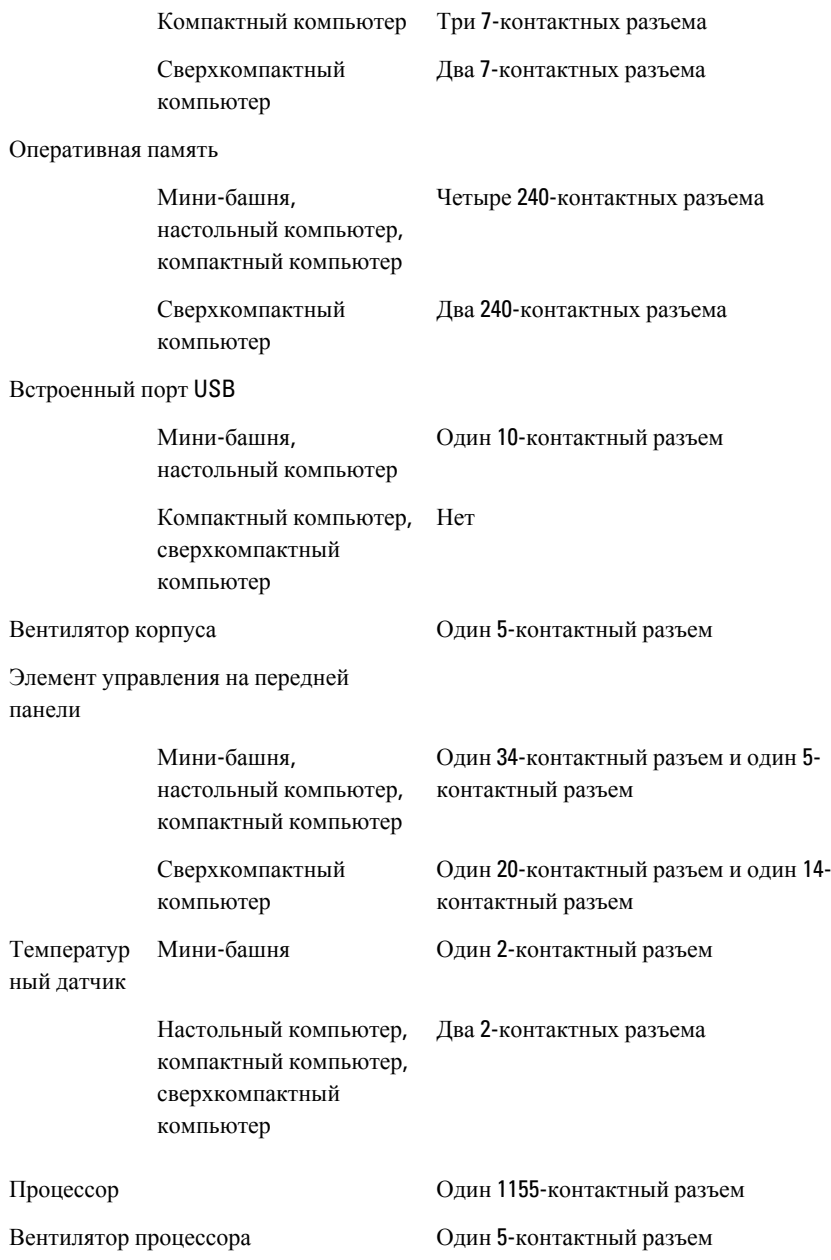

#### **Разъемы на системной плате**

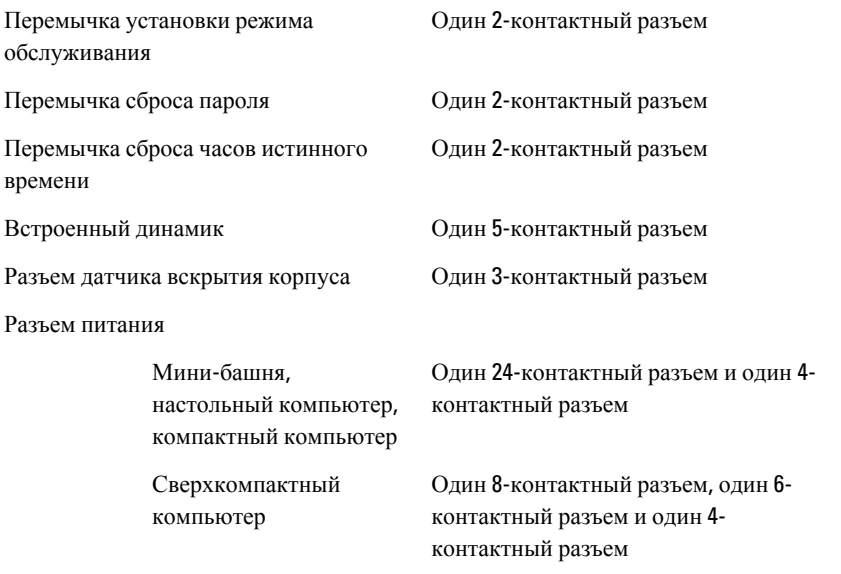

#### **Контрольные лампы и индикаторы**

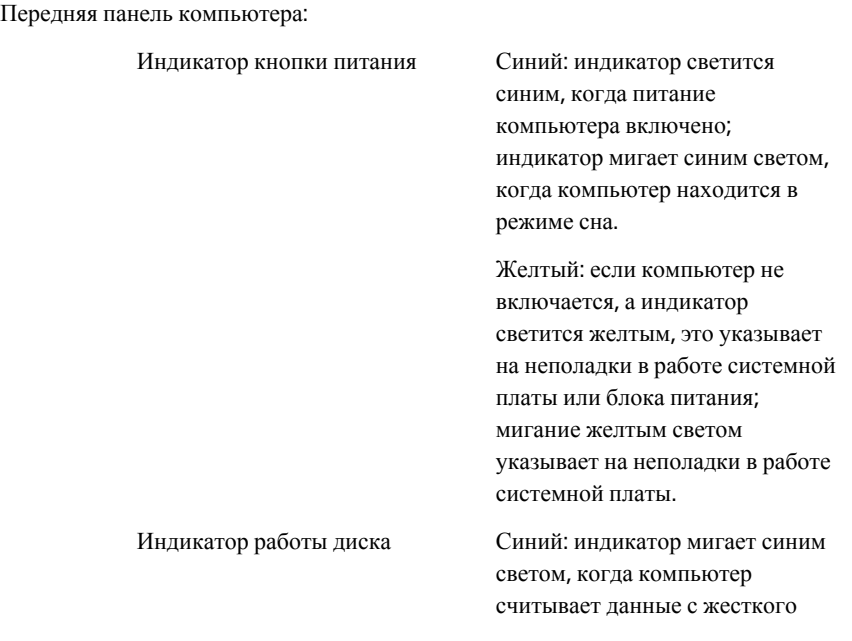
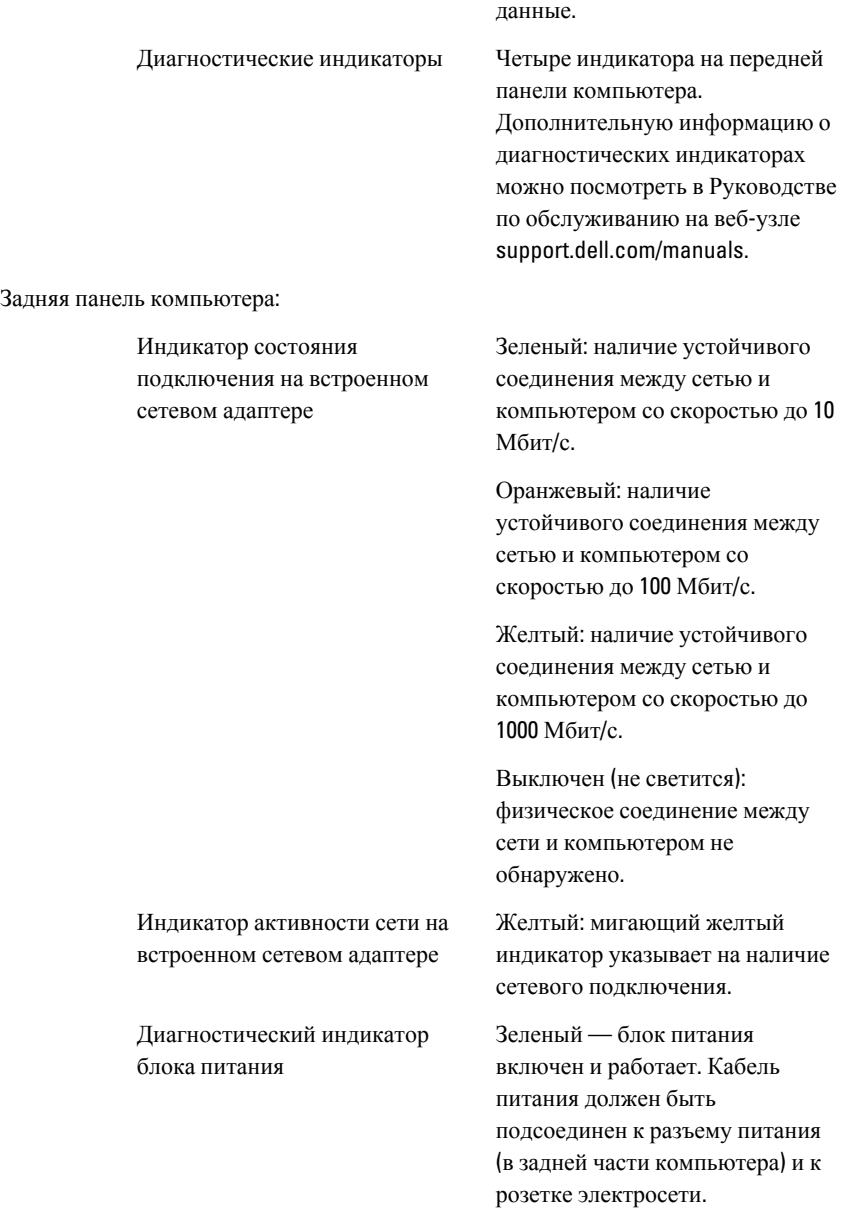

диска или записывает на него

Ø

**ПРИМЕЧАНИЕ**: Можно проверить состояние системы питания, для чего следует нажать кнопку проверки. Если напряжение питания компьютера находится в установленных пределах, загорится светодиодный индикатор самопроверки. Если светодиодный индикатор не светится, это может указывать на неисправность блока питания. Во время этой проверки компьютер должен быть подсоединен к источнику переменного тока.

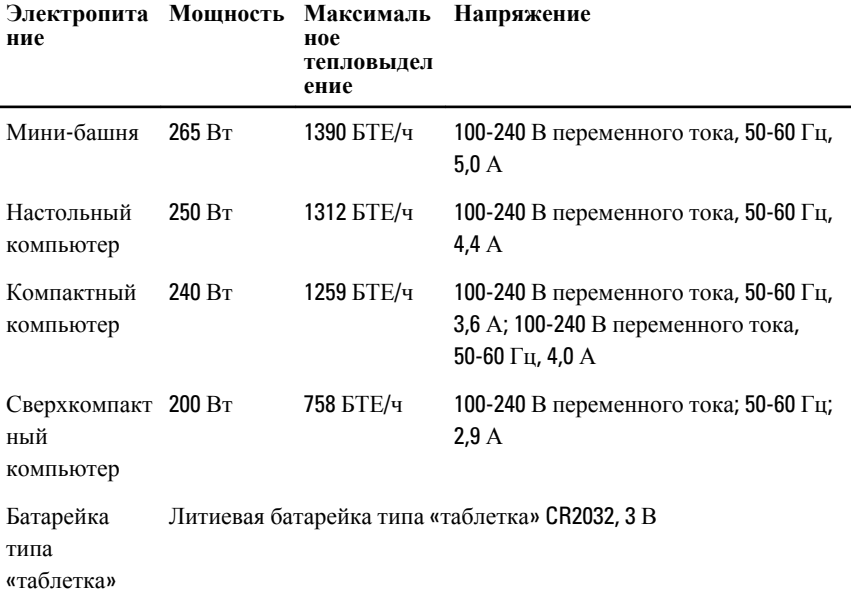

**ПРИМЕЧАНИЕ:** Теплоотдача рассчитывается, исходя из номинальной мощности блока питания.

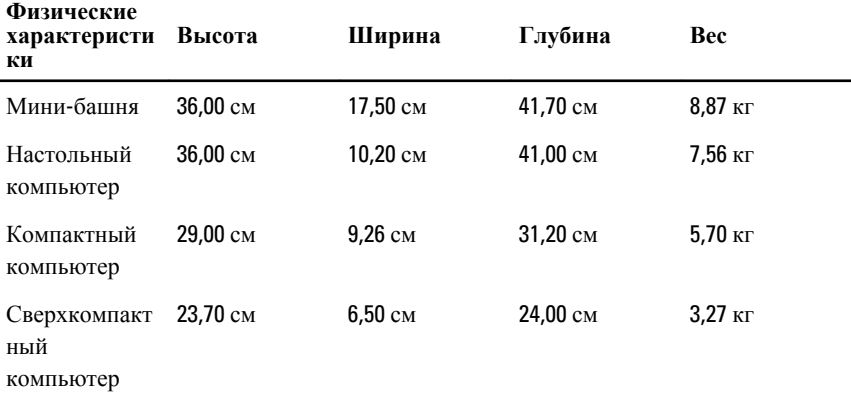

## **Условия эксплуатации и хранения**

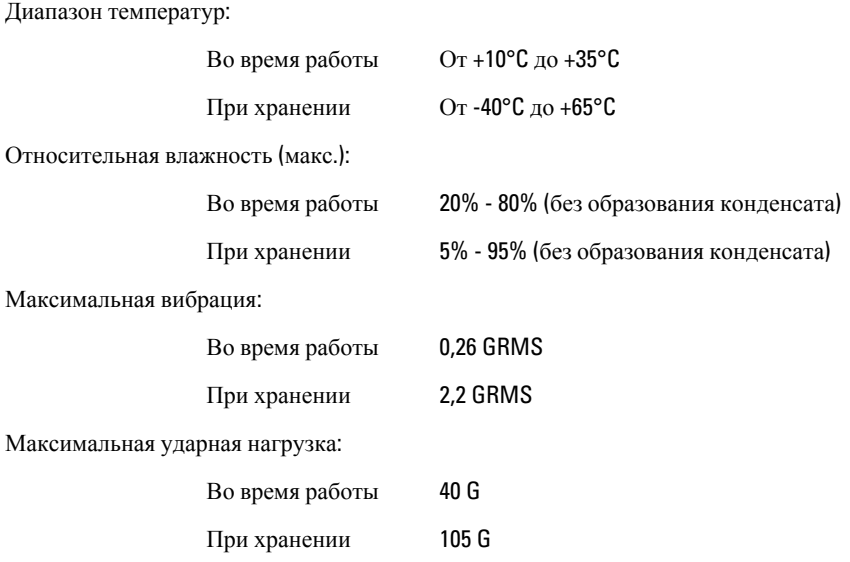

## **Условия эксплуатации и хранения**

Высота над уровнем моря:

атмосфере

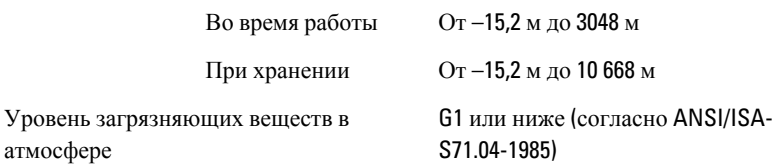

## **Обращение в компанию** Dell

## **Обращение в компанию** Dell

Порядок обращения в компанию Dell по вопросам сбыта, технической поддержки или обслуживания пользователей описан ниже.

- 1. Перейдите на веб-узел support.dell.com.
- 2. Выберите свою страну или свой регион в раскрывающемся меню Choose a Country/Region (Выбор страны/региона) в нижней части страницы.
- 3. Щелкните Contact Us (Контакты) с левой стороны страницы.
- 4. Выберите соответствующую службу или ссылку на ресурс технической поддержки, в зависимости от ваших потребностей.
- 5. Выберите удобный для вас способ обращения в компанию Dell.